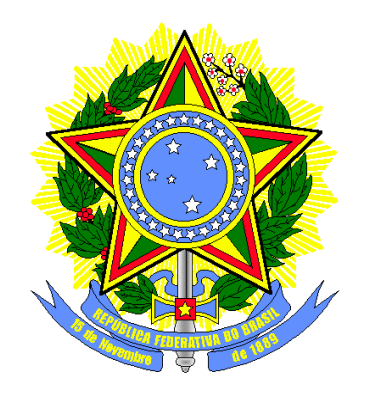

**TRIBUNAL REGIONAL ELEITORAL DE SANTA CATARINA SECRETARIA DE INFORMÁTICA**

# **Produção de Metodologia para Interface dos Aplicativos da Urna Eletrônica**

# **Relatório Final (Temático – Configuração)**

**Florianópolis Março/2004**

## **ÍNDICE**

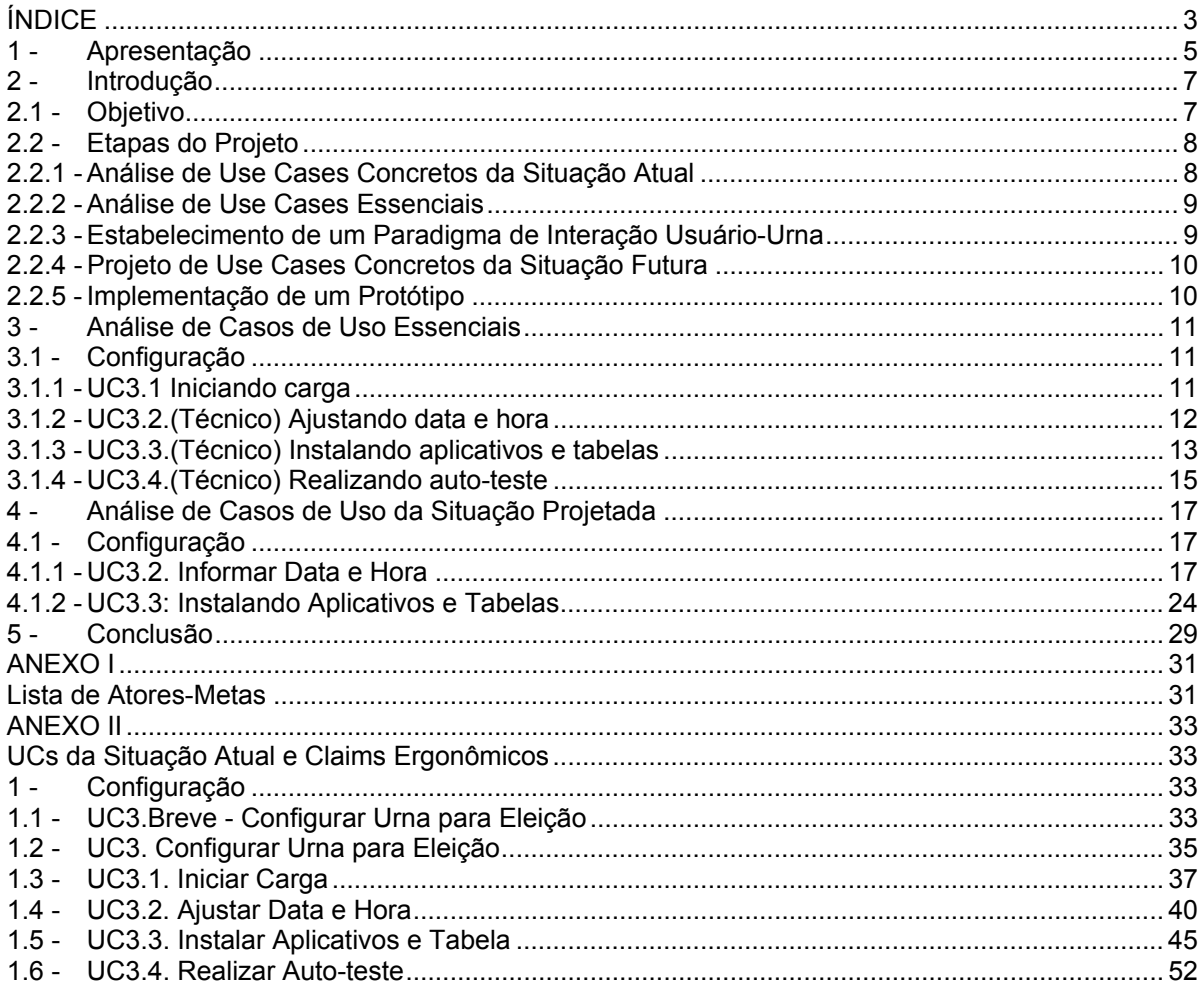

## **1 - Apresentação**

A qualidade da interface de sistemas informatizados desempenha papel fundamental para a sua operação. É fato comprovado que o modelo de interação humano-computador afeta positiva ou negativamente — o uso de sistemas informatizados. Interfaces bem desenhadas facilitam aos usuários o aprendizado das operações de sistemas e, em conseqüência, reduzem o tempo de execução e a taxa de erros de interação. Por essas razões, interfaces de sistemas vêm sendo estudadas há muito tempo e inúmeros avanços foram alcançados nessa área<sup>1</sup>.

O que se pretendeu neste projeto foi a aplicação de metodologias e de técnicas para criar um modelo de interação humano-urna eletrônica. É notável o empenho da Justiça Eleitoral na criação da urna eletrônica, em especial no projeto da arquitetura do equipamento e da interface para a votação pelo eleitor. Entretanto, no desenvolvimento dos sistemas auxiliares (*e.g.* configuração e carga dos sistemas, operações de contingência, etc.) não foram adotados critérios rigorosos de padronização de interface. Na maioria dos sistemas, desenvolvidos ao longo do tempo, cada um segue um modelo autônomo de interação.

E, apesar de não terem sido realizados ensaios cientificamente controlados, pode-se afirmar com alguma segurança que essa carência de padronização prejudica a compreensão dos usuários para operar esses sistemas auxiliares, aumentando a incidência de erros e o tempo de interação. Ainda, como em cada sistema muitas vezes as mensagens de telas e a função das teclas são diferentes, fica dificultada também a memorização do usuário de ações semanticamente equivalentes e comuns a maioria dos sistemas.

Embora os sistemas auxiliares da urna eletrônica sejam de complexidade relativamente baixa, é importante destacar que se trata de quase 400 mil equipamentos, operados por milhares de pessoas nas mais variadas condições. Esses fatores — escala de urnas, perfil dos técnicos que as operam e variedade de ambientes de uso — justificam a necessidade de intensa pesquisa nessa área visando a aperfeiçoar essa interação.

Se, por exemplo, a alteração na interface do sistema reduzir o tempo de carga da urna em 10 segundos, por causa do fator escala, isso representará uma economia do tempo para essa operação da ordem de milhares de horas/homem. De igual modo, entre outros fatores, é também certo que a melhora da interface pode contribuir com a redução do tempo de treinamento dos usuários.

Importante lembrar também que a correta operação da urna eletrônica é da maior relevância, pois, em alguns contextos, a escolha equivocada de algumas opções pode produzir danos aos dados de votação, eventualmente com importantes repercussões nas eleições. Em outras palavras, embora operado muitas vezes por pessoas não adequadamente preparadas, trata-se de sistema crítico para o sucesso das eleições.

Parece razoável concluir, portanto, que essas melhorias podem redundar em economia de escala bem significativa, podendo vir a contribuir, em algumas circunstâncias, para a redução da força de trabalho envolvida nas eleições.

Ainda, como conseqüência da padronização dos objetos de interface, haverá significativa melhora no desenvolvimento dos sistemas informatizados auxiliares. A padronização dos objetos de interface conduz à criação de uma biblioteca-padrão, que é utilizada por todos os sistemas da urna eletrônica. Com isso, aumenta a reutilização de código e, em conseqüência, reduz-se o tempo de desenvolvimento desses aplicativos.

l

<sup>1</sup> Essa área é modernamente denominada Interação Humano-Computador (ou *Human-Computer Interaction*).

Apresentação

Todas essas vantagens são bastante previsíveis, pois há diversos estudos nessa área que comprovam a eficácia dessas metodologias em ambientes semelhantes. Há, inclusive, normas internacionais que definem as características gerais que devem ser obedecidas no desenvolvimento desses sistemas. No caso particular, foram adotadas como diretriz as recomentações da Norma ISO 9241 (*Ergonomic requirements for office work with visual display terminals (VDTs)* – partes 12, 13, 14 e 17).

Por derradeiro, é necessário destacar que se trata de estudo preliminar, restando muito a ser desenvolvido. A principal contribuição, porém, que se pode inferir do estudo, é a abordagem sistêmica e integrada de todos os aplicativos auxiliares da urna eletrônica. E, ainda que inicial, é certo que este documento — em especial o Guia de Estilo e a Análise dos Casos de Uso da Situação Projetada — pode facilitar o desenvolvimento dos aplicativos ainda para as Eleições/2004.

## **2 - Introdução**

Produção de Metodologia para interface dos Aplicativos da Urna Eletrônica.

## **2.1 - Objetivo**

O objetivo deste projeto foi analisar as interfaces com o usuário dos Aplicativos da Urna Eletrônica e reprojetá-las para obtenção de maior qualidade ergonômica. Foi ainda implementado um protótipo de parte destas interfaces, já ilustrando as possibilidades de um sistema operacional open source<sup>2</sup> nas urnas eletrônicas.

Algumas definições foram estabelecidas para caracterização do contexto onde ocorreu este projeto:

- Usuários sem necessidades especiais do ponto de vista sensório-motor;
- Projeto evolutivo do existente;
- Conservação do investimento em hardware;
- Consideração da experiência prévia do TRE-SC com as urnas eletrônicas.

Para atingir este objetivo foi definida uma abordagem de projeto resumida no diagrama abaixo:

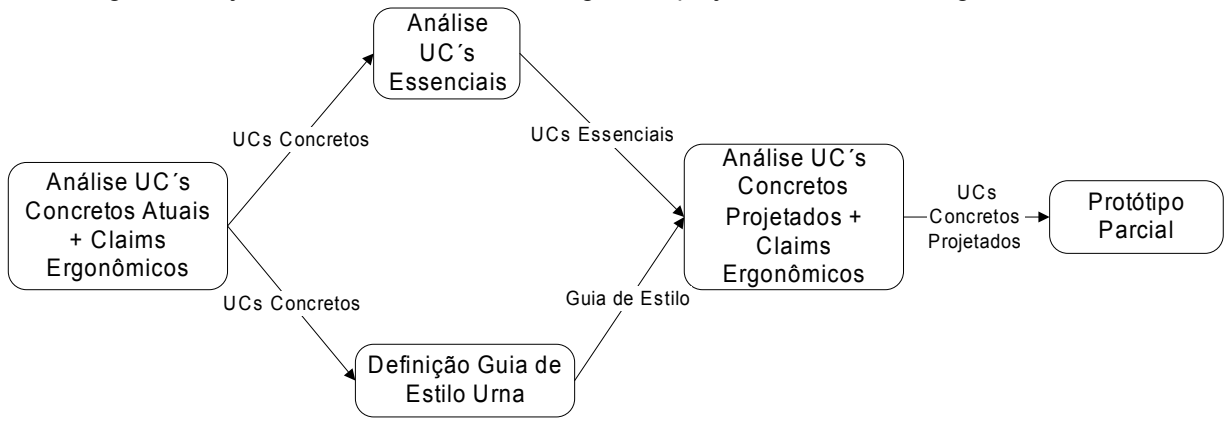

#### **Justificativa**

Necessidade de abordagem sistemática para avaliar e padronizar aplicativos de urna Abordagem baseada em Use Cases, para suportar processos subseqüentes Adoção de ISO 9241 para embasar as proposições de padrão de interface Reprojeto dos casos de uso para tratar questões ergonômicas específicas

 2 Software cujos códigos-fonte estão abertos para adições e correções, sendo desenvolvidos colaborativamente.

## **2.2 - Etapas do Projeto**

## 2.2.1 - Análise de Use Cases<sup>3</sup> Concretos da Situação Atual

#### **Descrição dos Use Cases da Situação Atual**

As interfaces atuais dos aplicativos de urna eletrônica foram descritas na forma de use cases acompanhados de snapshots $4$  de telas.

Esta etapa envolveu estabelecer os atores e metas dos casos de uso dos aplicativos de urna eletrônica, estabelecendo-se assim o escopo de trabalho (v. Anexo II - Análise de Casos de Uso Concretos da Situação Atual). Posteriormente cada par Ator/Meta foi descrito em um caso de uso breve, onde aparecem de forma resumida o cenário de sucesso e as principais extensões.

Finalmente os casos de uso concretos, descrevendo todos os passos e extensões dos aplicativos atuais da urna foram levantados a partir da execução dos aplicativos na urna, e suas telas capturadas para documentação.

Assim, esta estapa resultou na descrição das interfaces atuais dos aplicativos de urna eletrônica na forma de use cases concretos, associados a snapshots de telas.

## **Análise de Claims5 Ergonômicos da Situação Atual**

Foram analisadas as interfaces atuais dos aplicativos da urna eletrônica. A partir dos relatórios existentes, da experiência existente do pessoal do TRE-SC com a urna e de uma avaliação heurística, foram estabelecidos claims ergonômicos positivos e negativos de como as tarefas relativas aos aplicativos de urna são suportadas pela interface atual.

Estes "claims" ergonômicos descrevem pontos fracos e fortes das interfaces dos aplicativos da urna eletrônica para que possibilitar que estes sejam tratados nas etapas subseqüentes (os pontos fracos minimizados ou eliminados, os pontos fortes mantidos).

Este tratamento dos claims ergonômicos vai depender da sua natureza:

- Claims genéricos: que são independentes de um caso de uso particular, como por exemplo um funcionamento não satisfatório de menus, vai ser tratado na etapa de Estabelecimento de um Paradigma de Interação Usuário-Urna, onde um Guia de Estilo foi definido;
- Claims específicos: estes são dependentes de um casos de uso particular, como por exemplo a ordem dos diálogos do Ajuste Data/Hora. Este deve ser tratado quando do reprojeto deste caso de uso em particular, o que foi feito para alguns casos de uso exemplares na etapa Projeto de Use Cases Concretos.

O resultado desta etapa são casos de uso concretos dos aplicativos atuais da urna eletrônica, ilustrados com capturas de tela e anotados com claims ergonômicos para suportar as demais etapas deste projeto. Eles se encontram no **Anexo II**.

l

<sup>3</sup> Um use case (caso de uso) define um conjunto de interações orientadas a metas entre atores externos e o sistema (especificação) em questão. Atores são entidades externas ao sistema e que com ele interagem. <sup>4</sup>

Um snapshot (instantâneo) reflete a situação da apresentação de uma interface com o usuário em um momento

específico e representativo do diálogo com o usuário.<br><sup>5</sup> Um claim é uma relação causal entre uma característica de um artefato e sua conseqüência para os usuários.

## **2.2.2 - Análise de Use Cases Essenciais6**

Foi realizada a abstração dos use cases essenciais a partir dos concretos, e descrição de acordo com um modelo. O objetivo desta etapa foi de representar os requisitos funcionais e os interesses dos stakeholders sem nos determos em uma tecnologia, objetos de interação ou projeto de interface com o usuário específicos.

Os casos de uso concretos atuais, elaborados na etapa anterior, foram reescritos como casos de uso essenciais, onde o foco é nas intenções dos usuários e respectivas responsabilidades do sistema, e não em ações e comportamentos específicos (tratados nos casos de uso concretos).

Estes casos de uso essenciais servem de base para o reprojeto posterior dos casos de uso, quando novamente são definidos de forma concreta. Eles permitem (re)pensar desde o início a interface com o usuário, procurando nos fazer "esquecer" a forma atual dos aplicativos. Permitem também identificar de forma uniforme os requisitos para o paradigma de interação usuário-urna, em termos dos tipos de situação apresentados.

O resultado desta etapa, onde se buscou ao máximo definir os casos de uso de forma independente de uma implamentação particular pode ser encontrado no **Capítulo 4 – Análise de Casos de Uso Essenciais.**

## **2.2.3 - Estabelecimento de um Paradigma de Interação Usuário-Urna**

Nesta etapa foi realizada a definição de paradigmas de interação (e.g., entrada de dados, correção, navegação em menu, funções de áreas da tela) a partir dos requisitos de interação dos use cases essenciais.

Esta definição se baseou na norma ISO 9241 – *Ergonomic requirements for office work with visual display terminals (VDTs)* – partes 12 , 13, 14 e 17. Destas partes da norma foram identificadas recomendações aplicáveis aos componentes necessários à interação do usuário com a urna (e.g., menus, formulários, indicadores de progresso, etc.).

Em seguida estes componentes foram detalhados de forma a atender as necessidades dos casos de uso da urna eletrônica. Assim, cada componente foi estruturado em:

- Quando Usar, que define sua aplicabilidade;
- Apresentação, que define aspectos estáticos do componente;
- Dinâmica, que define aspectos do funcionamento do componente;
- Exemplo(s), que traz exemplos ilustrativos do componente aplicado a uma situação específica;
- Recomendações, onde são listadas todas as recomendações ergonômicas que o componente deve satisfazer.

Finalmente, os componentes estão organizados em uma estrutura orientada a objetos, onde alguns componentes herdam conhecimento ergonômico de outros.

O resultado desta etapa pode ser verificado no **Capítulo 3 – Guia de Estilo para a elaboração das interfaces com o usuário dos aplicativos de urna eletrônica.**

l

<sup>&</sup>lt;sup>6</sup> São use cases que representam não um conjunto de interações entre atores externos e sistema, mas sim intenções de atores externos e correspondentes responsabilidades do sistema. Possibilitam a representação dos requisitos de um sistema sem descrever como estes devem ser satisfeitos.

## **2.2.4 - Projeto de Use Cases Concretos da Situação Futura**

A partir da análise de claims da situação existente, dos use cases essenciais e do paradigma de interação definido, foram elaborados alguns use cases concretos reprojetados, para fins de validação e ilustração da abordagem.

O reprojeto dos casos de uso refletiu a manutenção sempre que possível dos claims positivos e mitigação os claims negativos. As sessões de reprojeto se organizavam em torno dos seguintes materiais:

- 1. *Caso de uso essencial*: serve de base para o reprojeto do caso de uso, que se dá de forma gradual.
- 2. *Projeto conceitual*: post-its, ferramentas e materiais. Usando folhas brancas de papel como "telas" em branco, os casos de uso essenciais eram analisados em busca de materiais (dados a serem exibidos/manipulados) e ferramentas (que possibilitam manipular dados, trocar formas de exibição, controlar o diálogo). Estas ferramentas e materiais eram representados por post-its de cores distintas colados nas folhas de papel. Um diagrama de transição de estados documentava a transição entre as telas.
- 3. *Guia de Estilo*: serve de base para, a partir do projeto conceitual, criar o caso de uso concreto
- 4. *Projeto concreto*: através da instanciação de componentes do Guia de Estilo, para implementar as ferramentas/materiais identificados no Projeto Conceitual.
- 5. *Revisão*: utilizar os claims ergonômicos do caso de uso concreto da situação atual e verificar se estes foram tratados no caso de uso reprojetado.
- 6. *Casos de Uso (Re)Projetados*: Casos de uso concreto, atendendo os requisitos representados nos casos de uso essenciais, escritos utilizando os componentes do guia de estilo ( e assim tratando de claims ergonômicos genéricos) e tratando dos claims específicos pelo reprojetado e verificação contra o caso de uso atual equivalente.

O resultado desta etapa são alguns casos de uso reprojetados, que podem ser verificados no **Capítulo 5 – Análise de Casos de Uso Concretos da Situação Projetada.**

## **2.2.5 - Implementação de um Protótipo**

Foi implementado um protótipo cujo escopo são os casos de uso reprojetados (ver etapa anterior). Este protótipo tem por objetivo ilustrar as novas interfaces geradas pela aplicação da metodologia. Este protótipo foi desenvolvido tendo como plataforma-alvo um sistema operacional open source (uma distribuição Linux especialmente configurada) e levando em consideração restrições do hardware atual das urnas eletrônicas.

Análise de Casos de Uso Essenciais

## **3 - Análise de Casos de Uso Essenciais**

## **3.1 - Configuração**

## **3.1.1 - UC3.1 Iniciando carga**

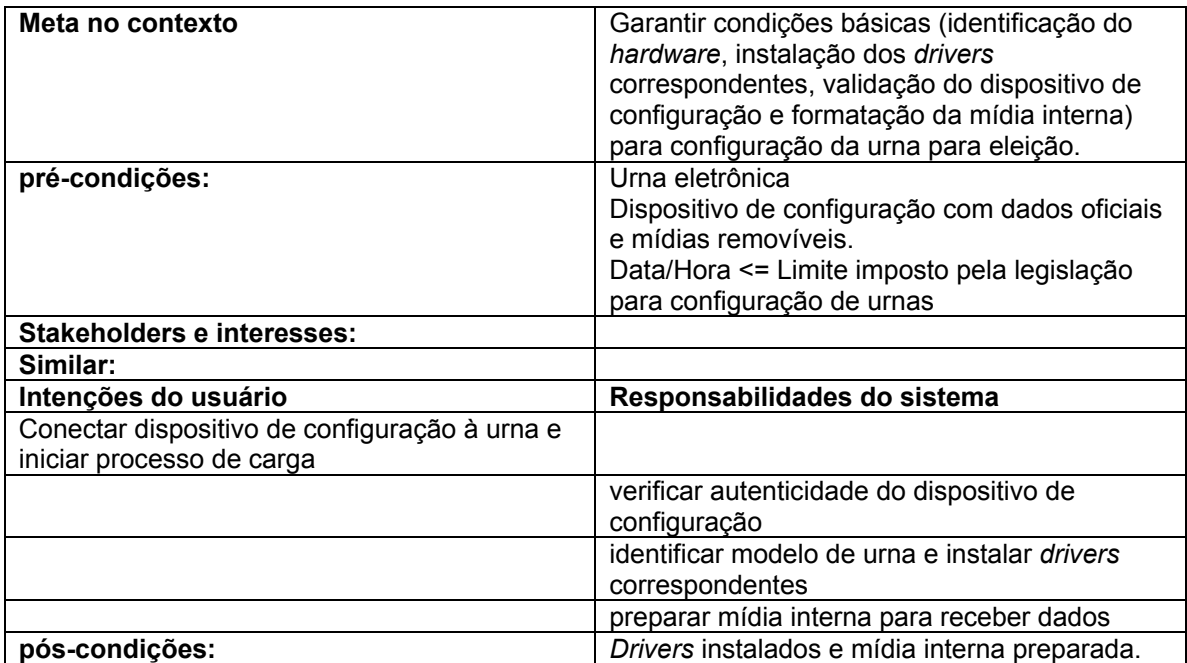

## **3.1.2 - UC3.2.(Técnico) Ajustando data e hora**

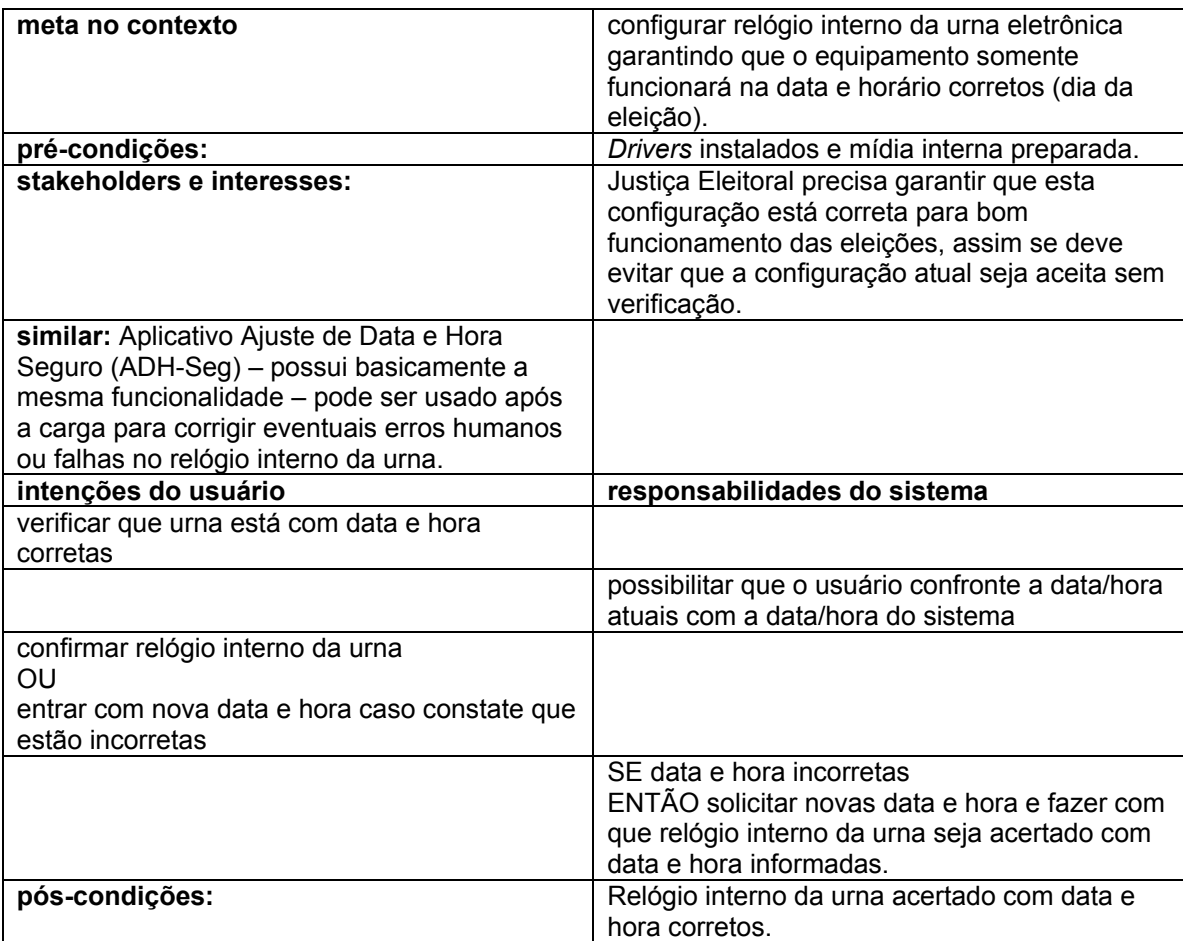

## **3.1.3 - UC3.3.(Técnico) Instalando aplicativos e tabelas**

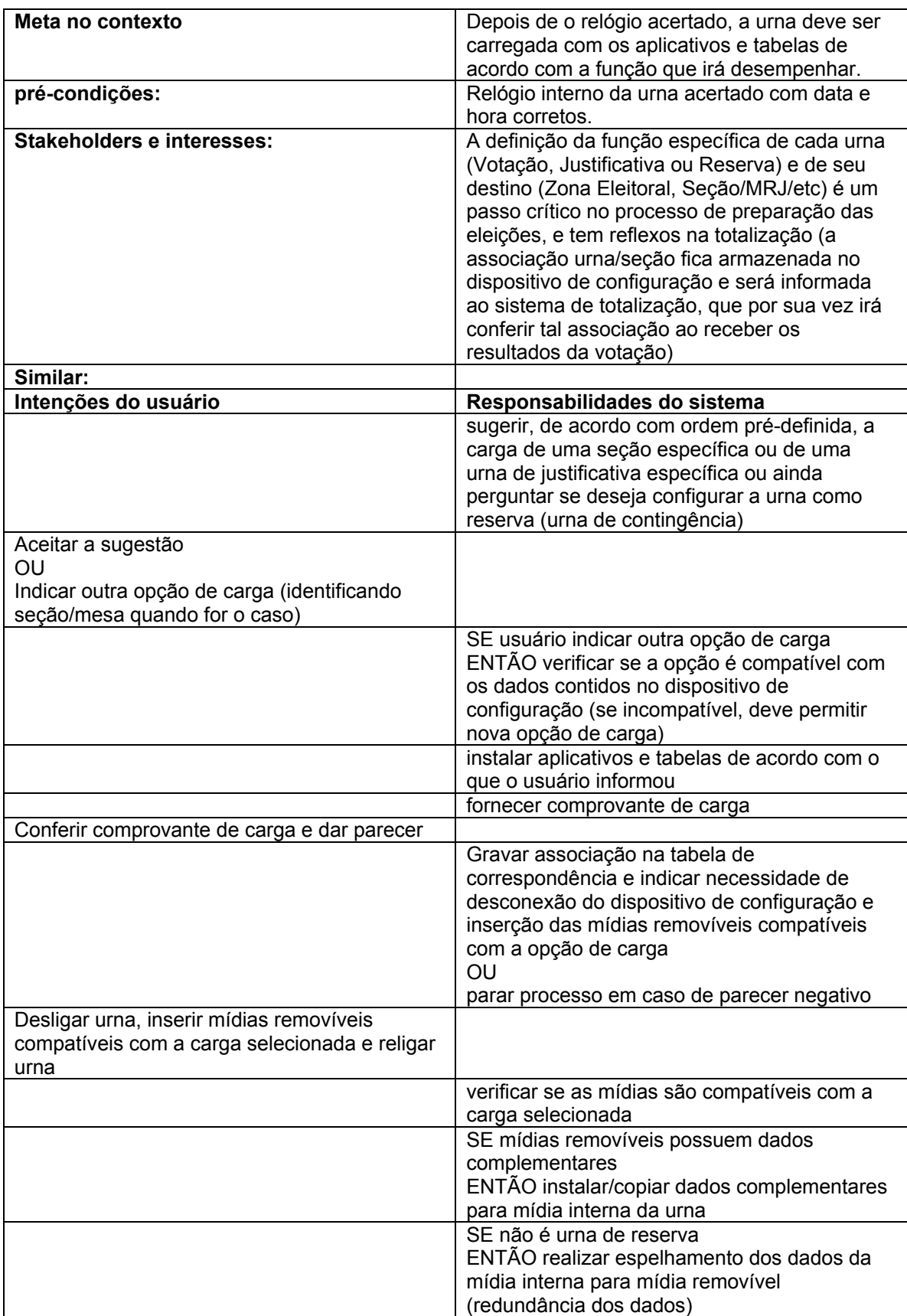

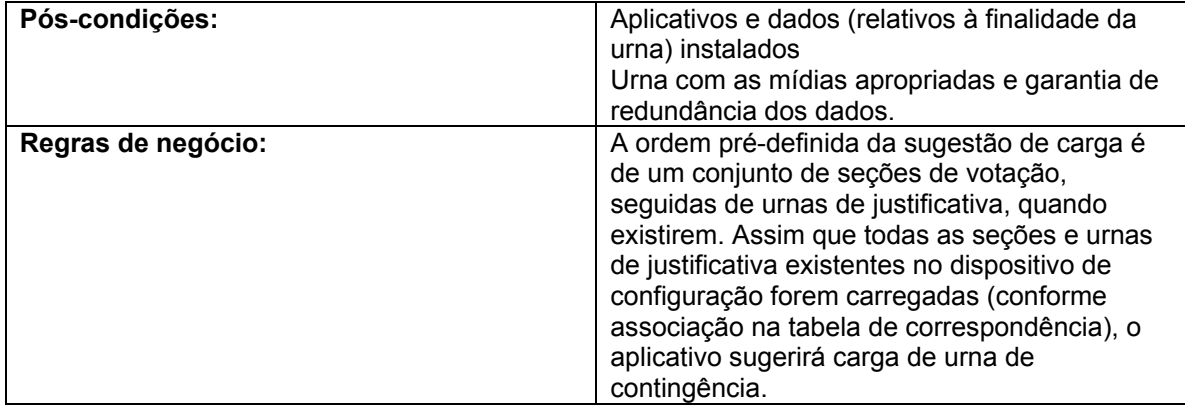

## **3.1.4 - UC3.4.(Técnico) Realizando auto-teste**

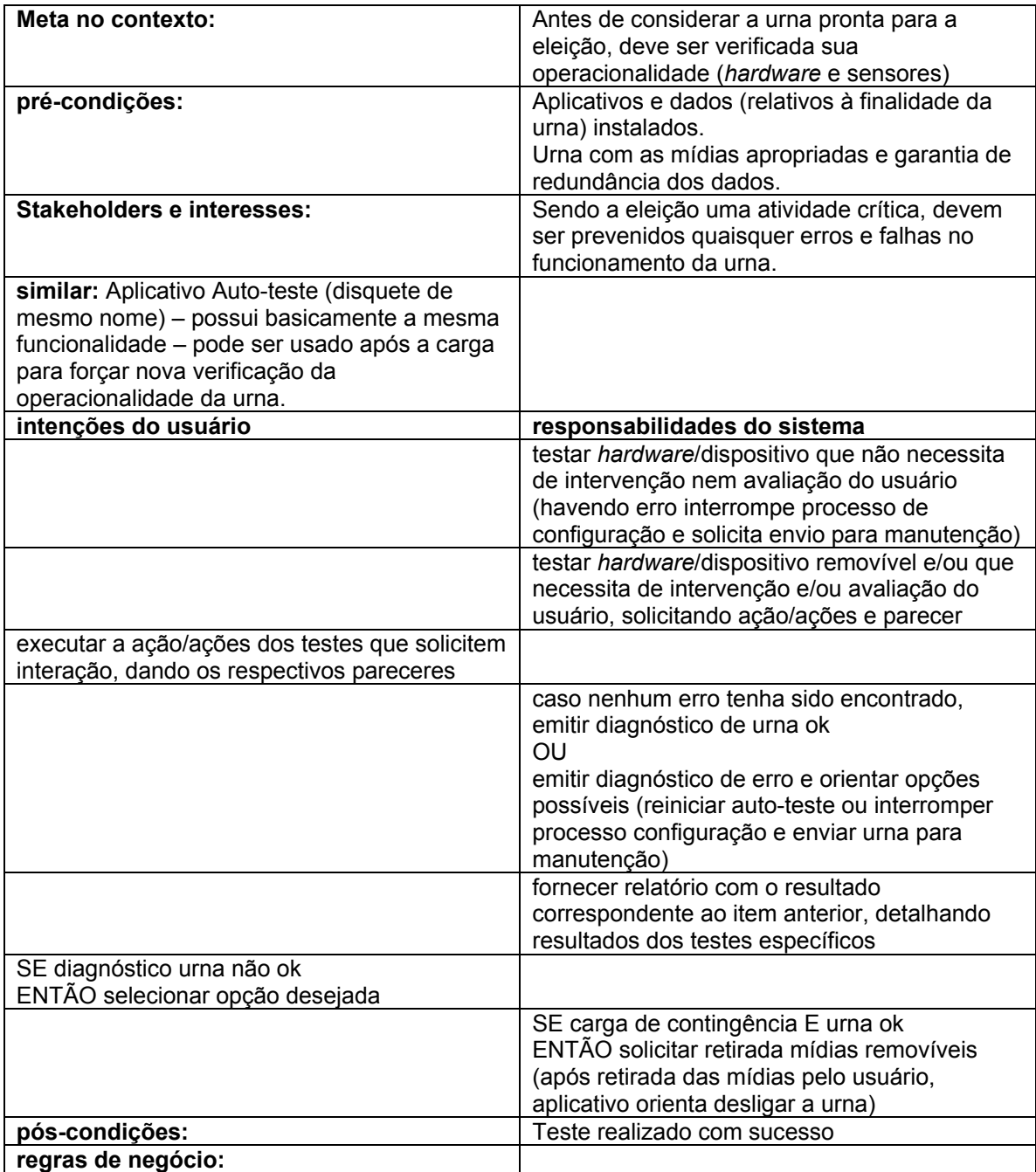

## **4 - Análise de Casos de Uso da Situação Projetada**

## **4.1 - Configuração**

## **4.1.1 - UC3.2. Informar Data e Hora**

## **Informação Característica**

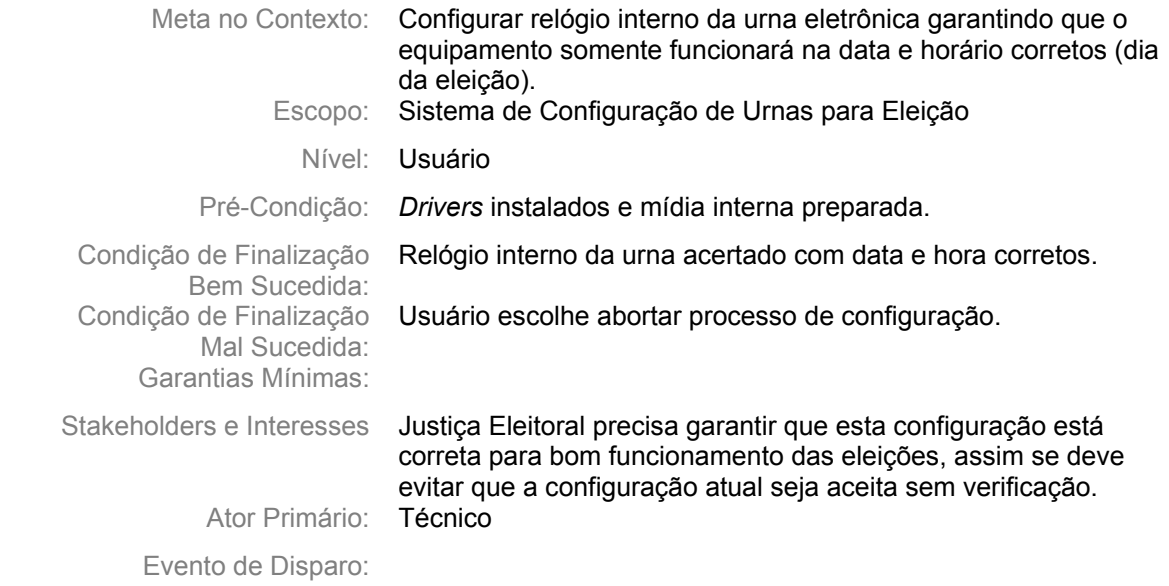

## **Cenário Principal - Sucesso**

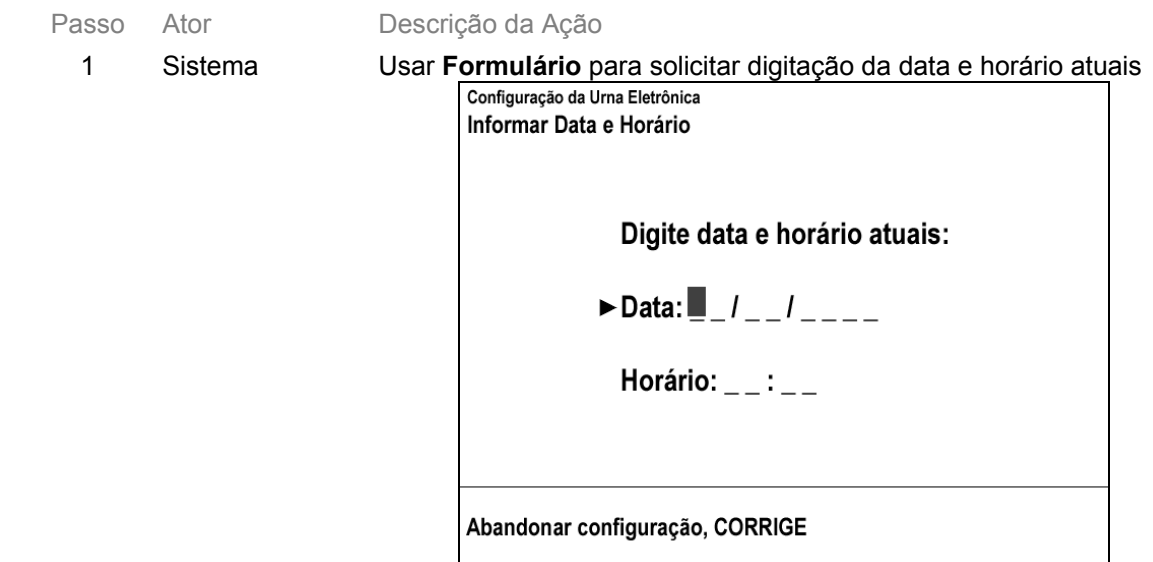

2 Técnico Digita data e tecla CONFIRMA

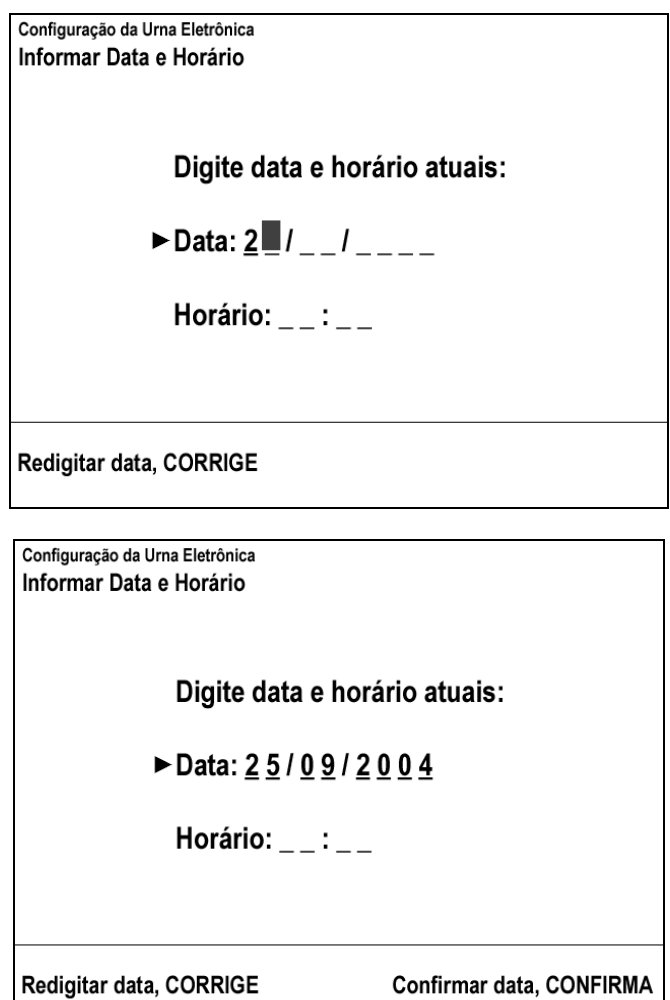

 $\overline{\phantom{a}}$ 

3 Técnico Digita hora e tecla CONFIRMA

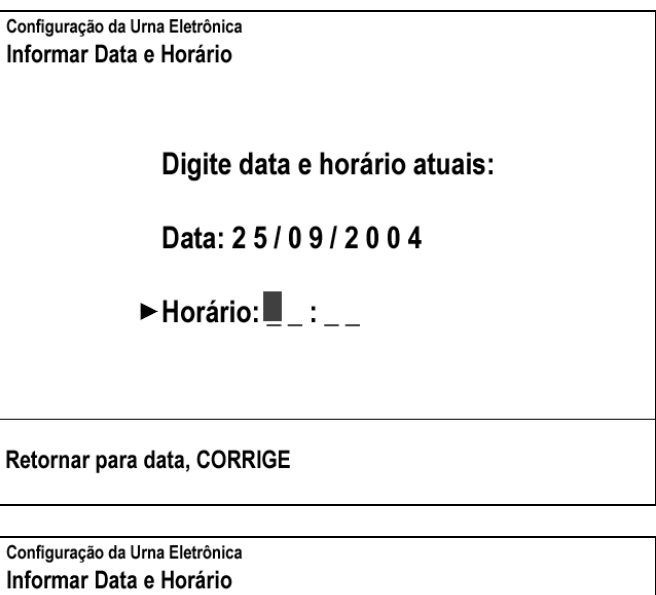

Digite data e horário atuais:

Data: 25/09/2004

► Horário:  $1$  $\blacksquare$ : \_\_

Redigitar horário, CORRIGE

Configuração da Urna Eletrônica Informar Data e Horário

Digite data e horário atuais:

Data: 25/09/2004

► Horário:  $11:00$ 

Redigitar horário, CORRIGE

Confirmar data e horário, CONFIRMA

4 Sistema Verifica que data/horário são consistentes com relógio interno da urna e exibe **Mensagem Temporizada:** "Data/Horário digitados conferem com relógio da urna "

> Configuração da Urna Eletrônica Informar Data e Horário Digite data e horário atuais: Data: 25/09/2004 Horário: 11:00 Data e Horário digitados conferem com relógio da urna

**Observação:** havendo tolerância na consistência entre data/hora digitados e relógio interno (ver questão em aberto 4.1), sistema assumirá horário digitado

## **Cenários Extensões**

Passo Condição Descrição da Ação

2a Técnico tecla CORRIGE no campo data vazio

2a1. Sistema solicita confirmação da interrupção da configuração. Usar **Mensagem de confirmação para um processo, com possibilidade confirmar ou não sua execução**.

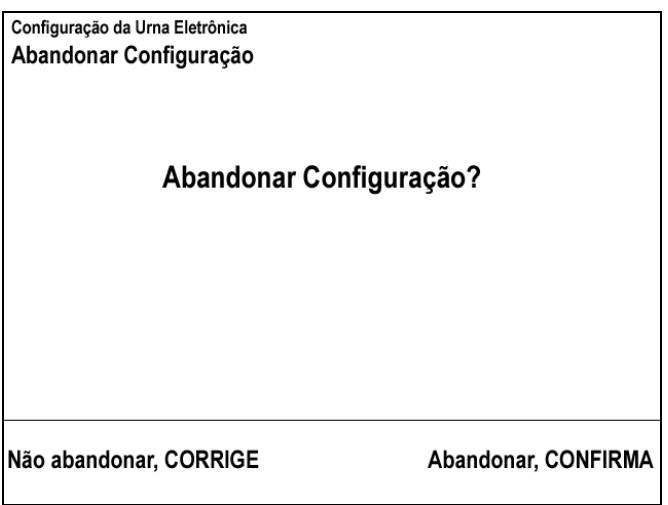

2a2. Técnico tecla CONFIRMA

2a2a. Técnico tecla CORRIGE

2a2b. Retorna ao passo 1

2a3 Sistema exibem mensagem "desligue a urna". Usar **Condução de ação externa ao sistema (sobre objetos externos ou hardware não-monitorável) com indicação pelo usuário de conclusão/escolha de resultado**.

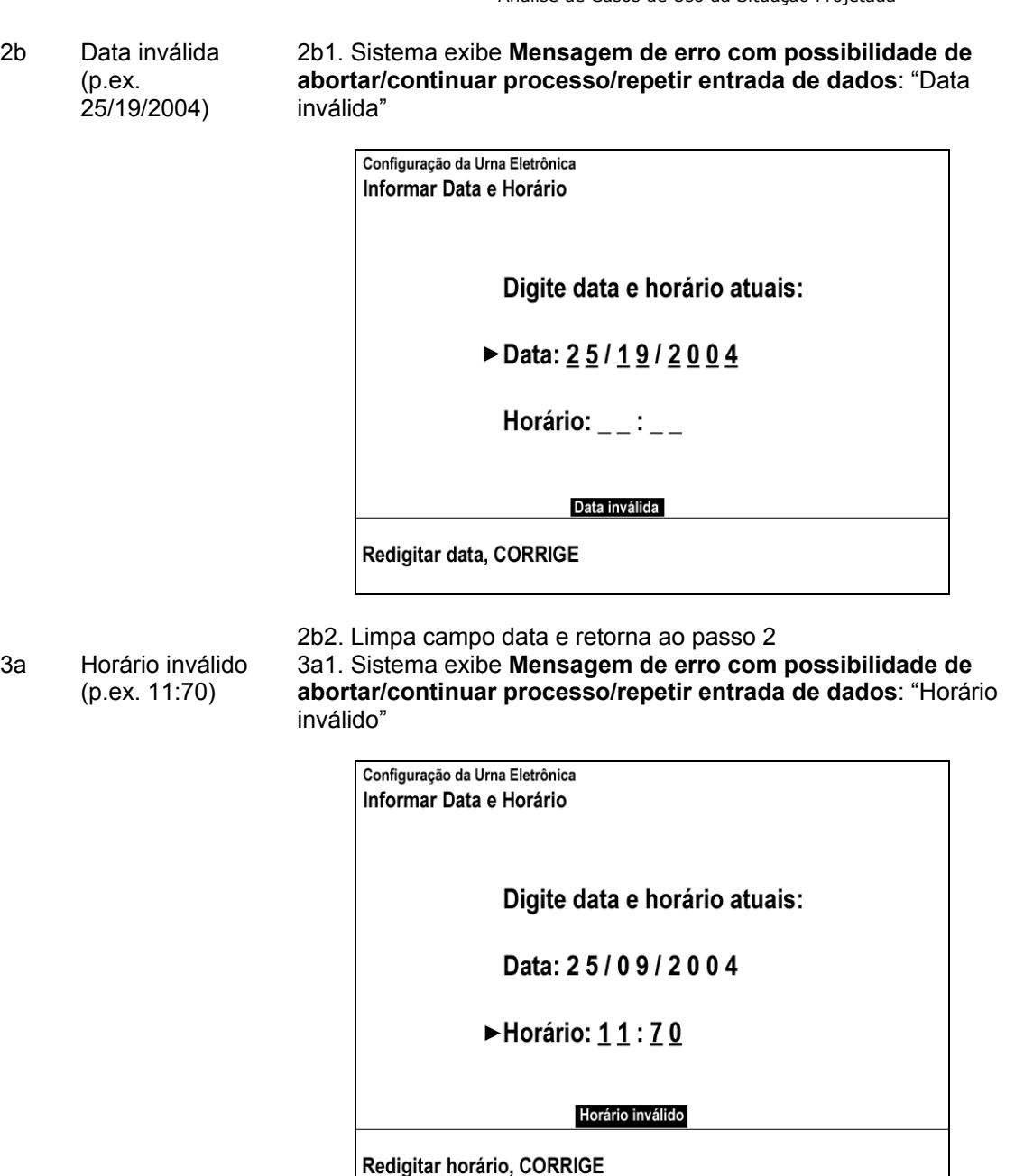

3a2. Limpa campo hora e retorna ao passo 3

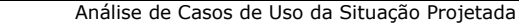

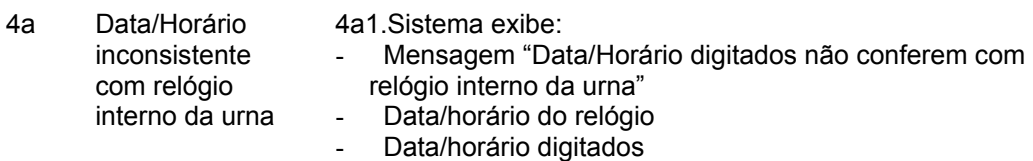

- (menu de função orienta teclar CONFIRMA para aceitar dados digitados ou CORRIGE para retornar à digitação).

Usar **Mensagem de confirmação para um processo, com possibilidade confirmar ou não sua execução**.

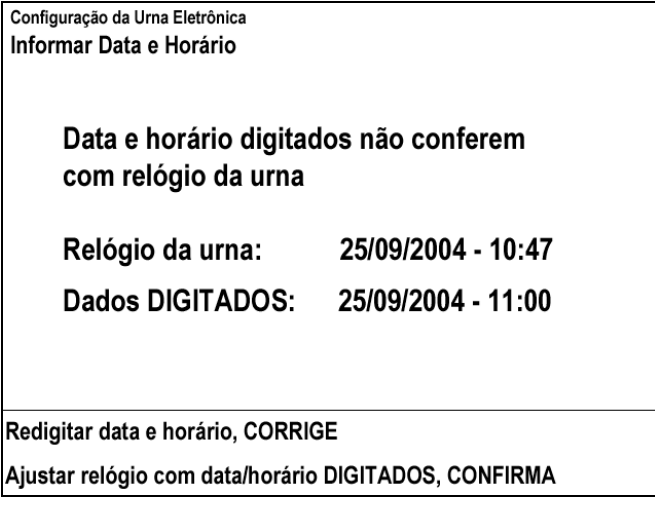

4a2.Técnico tecla CONFIRMA

- 4a2a. Técnico tecla CORRIGE
- 4a2b. Retorna ao passo 1

4a3. Sistema altera relógio interno da urna para dados digitados e exibe mensagem: "Relógio da Urna Ajustado". Usar **Indicação de finalização de um processo.**

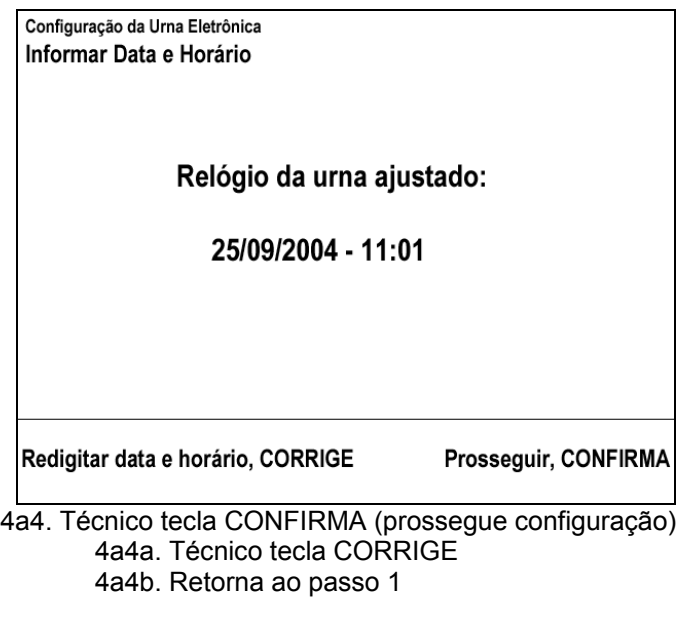

### **Cenários Variações**

Passo Variável Variações possíveis Claims Ergonômicos

## **Informação Relacionada**

Prioridade:

Canais para Ator Principal Atores Secundários Canais para Atores Secundários

Freqüência: Uma vez por Eleição para cada Urna de Seção, Justificativa ou Reserva (Contingência) Terminal do Eleitor

## **Questões em Aberto**

ID Descrição da Questão

4.1 (passo 4) Definição de tolerância na consistência entre data/horário digitados e relógio interno da urna. Situação até 2002 – tolerância de 10 minutos Propostas:

- consistência sem tolerância (0 minutos)
- tolerância pequena (1 ou 2 minutos para mais ou menos)

## **4.1.2 - UC3.3: Instalando Aplicativos e Tabelas**

## **Informação Característica**

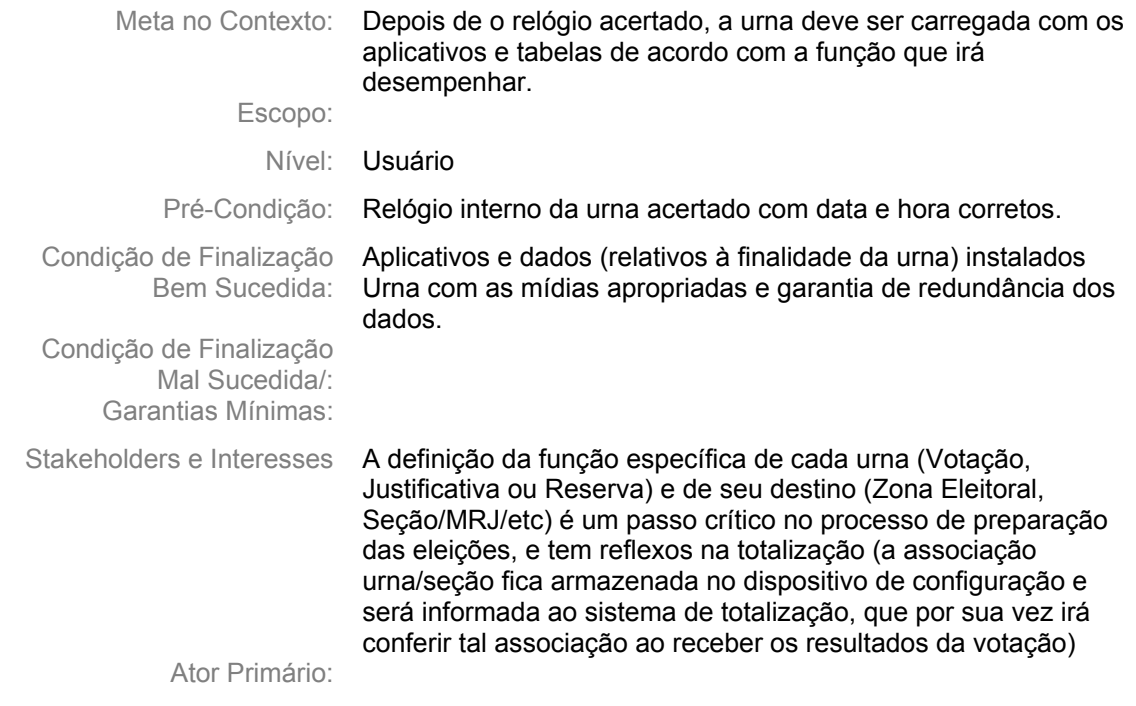

Evento de Disparo:

## **Cenário Principal - Sucesso**

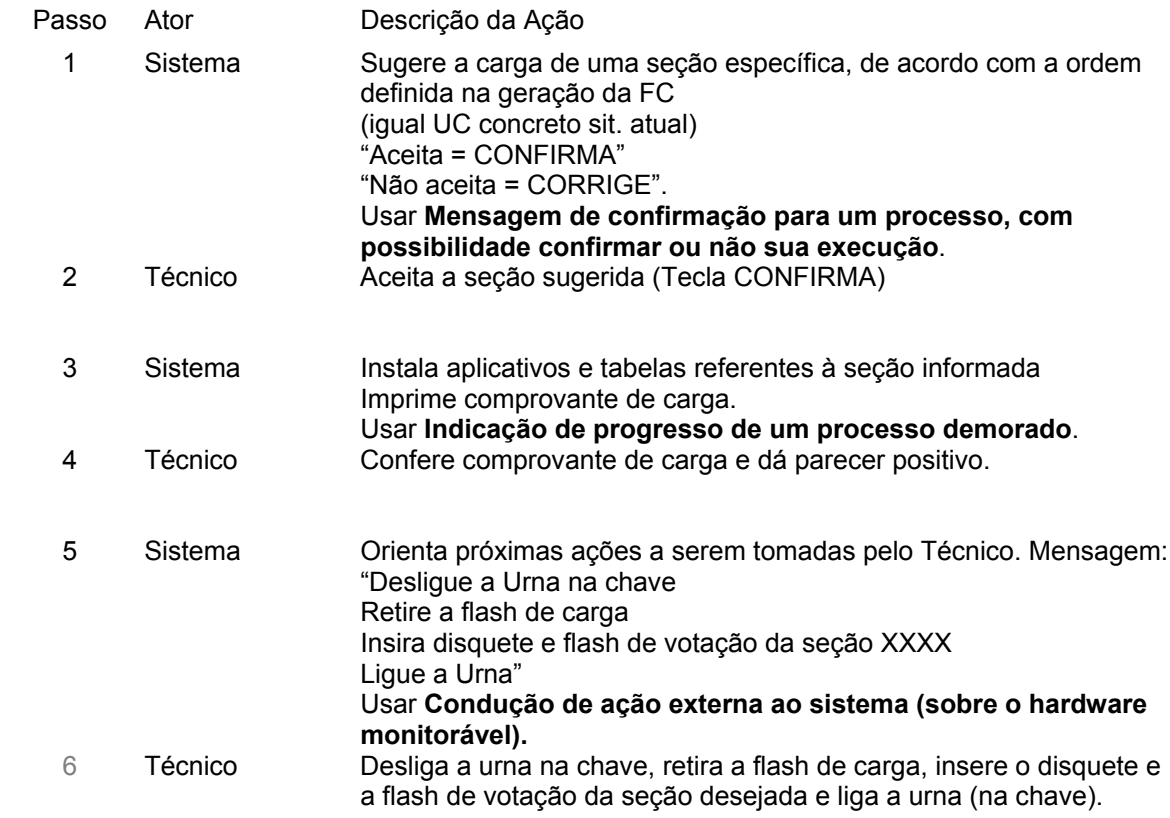

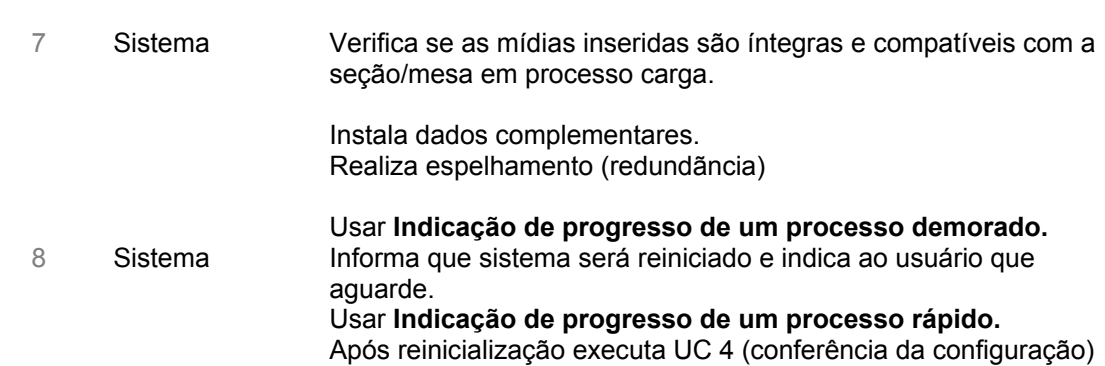

## **Cenários Extensões**

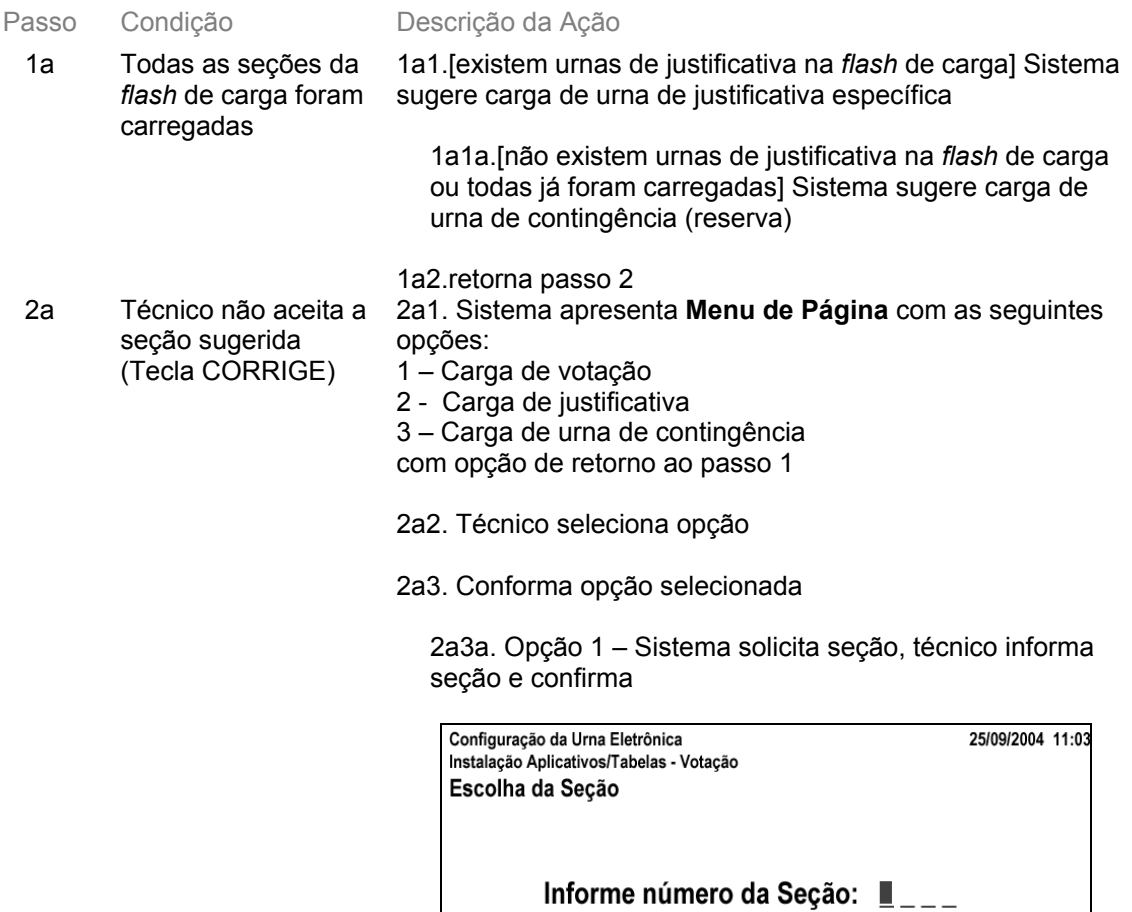

Retornar seleção tipo urna, CORRIGE

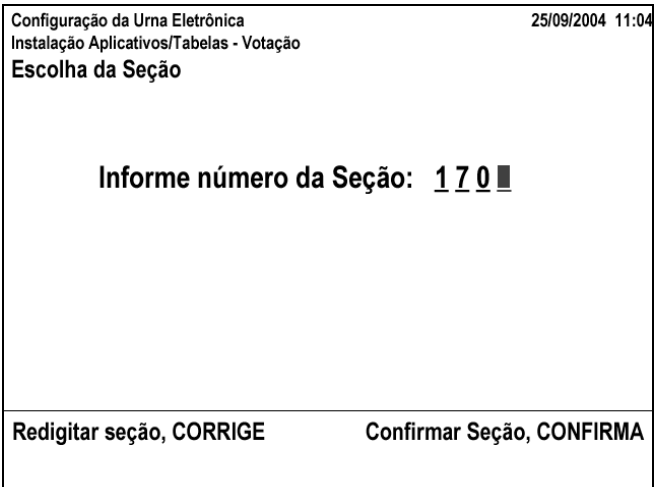

2a3a1.técnico informa seção já carregada anteriormente - sistema exibe alerta e dá possibilidade de recarregá-la (usar **Mensagem de erro com possibilidade de abortar/continuar processo/repetir entrada de dados**)

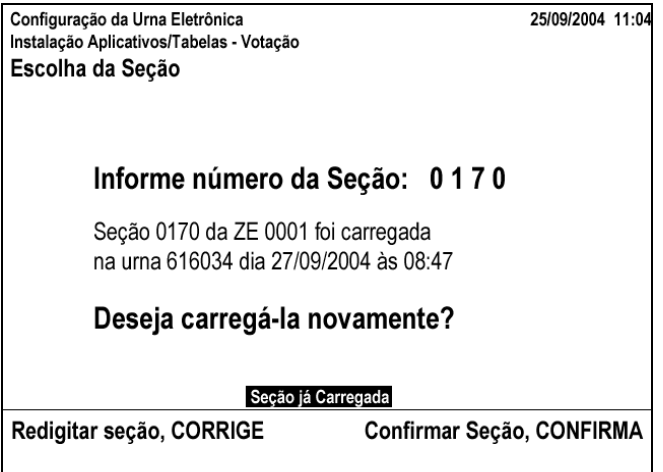

2a3a2.técnico informa seção que não consta da *flash* de carga - sistema exibe mensagem de erro (usar **Mensagem de erro com possibilidade de abortar/continuar processo/repetir entrada de dados**)

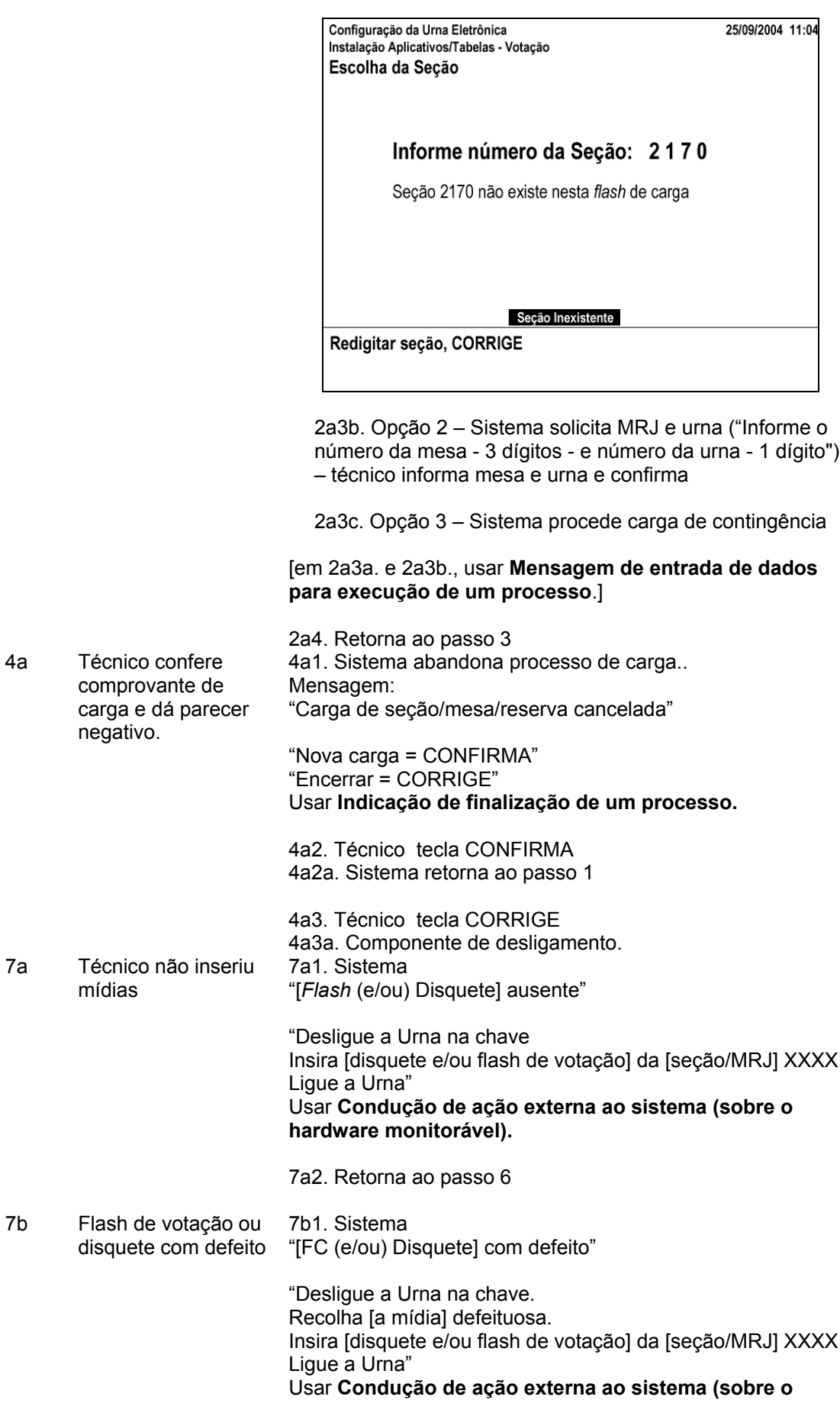

#### **hardware monitorável).**

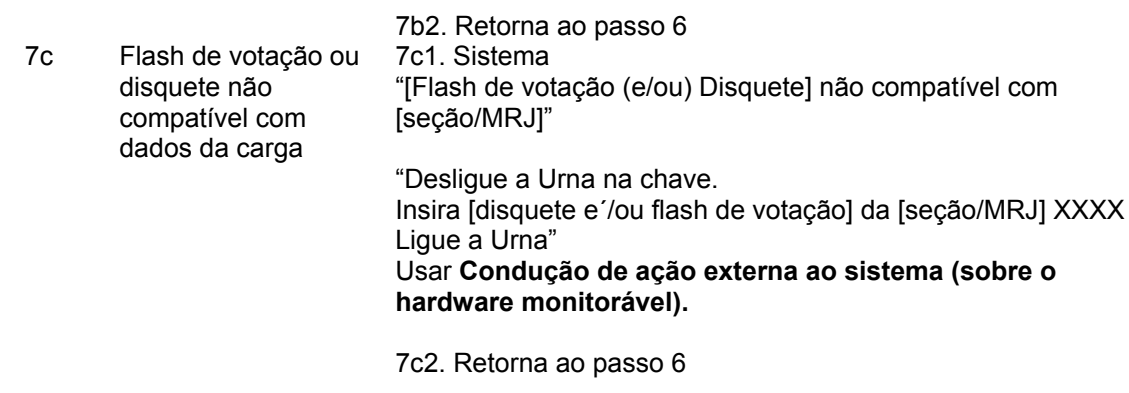

#### **Cenários Variações**

Passo Variável Variações possíveis Claims Ergonômicos

#### **Informação Relacionada**

Prioridade: Freqüência:

Canais para Ator **Principal Atores** Secundários Canais para Atores **Secundários** 

### **Questões em Aberto**

ID Descrição da Questão

Conclusão

## **5 - Conclusão**

Preliminarmente, relembrando o que se comentou na Apresentação, é necessário frisar que se trata de estudo inicial. Logo, é provável que, nas etapas que se sucedem no ciclo de vida do desenvolvimento dos aplicativos da urna eletrônica, sejam necessários ajustes, em especial no Guia de Estilo, que funciona como fio condutor para o desenvolvimento dos aplicativos e seus componentes.

As etapas naturais que seguem estes estudos, após produzidos os casos de uso faltantes, são o desenvolvimento das bibliotecas de *software* com os objetos de interface e ensaios para a análise do impacto das alterações com os usuários. É conveniente que ambas as etapas sejam desenvolvidas em paralelo, pois é certo que as interfaces projetadas devem ser validadas nos ensaios de campo.

Uma das mais importantes tarefas que devem ser desenvolvidas são os ensaios e testes de campo, para os quais é fundamental que sejam adotadas métricas rigorosas de avaliação. Somente nesses ensaios é que se poderá determinar o impacto — positivo ou negativo — das alterações para os usuários.

Concluindo, os fatos confirmam que a interação eleitor-urna eletrônica foi bem entendida pela sociedade e obteve enorme êxito. O que se espera, com este estudo, é colaborar para que semelhante sucesso seja alcançado também nos demais sistemas da urna eletrônica.

## **ANEXO I**

## **Lista de Atores-Metas**

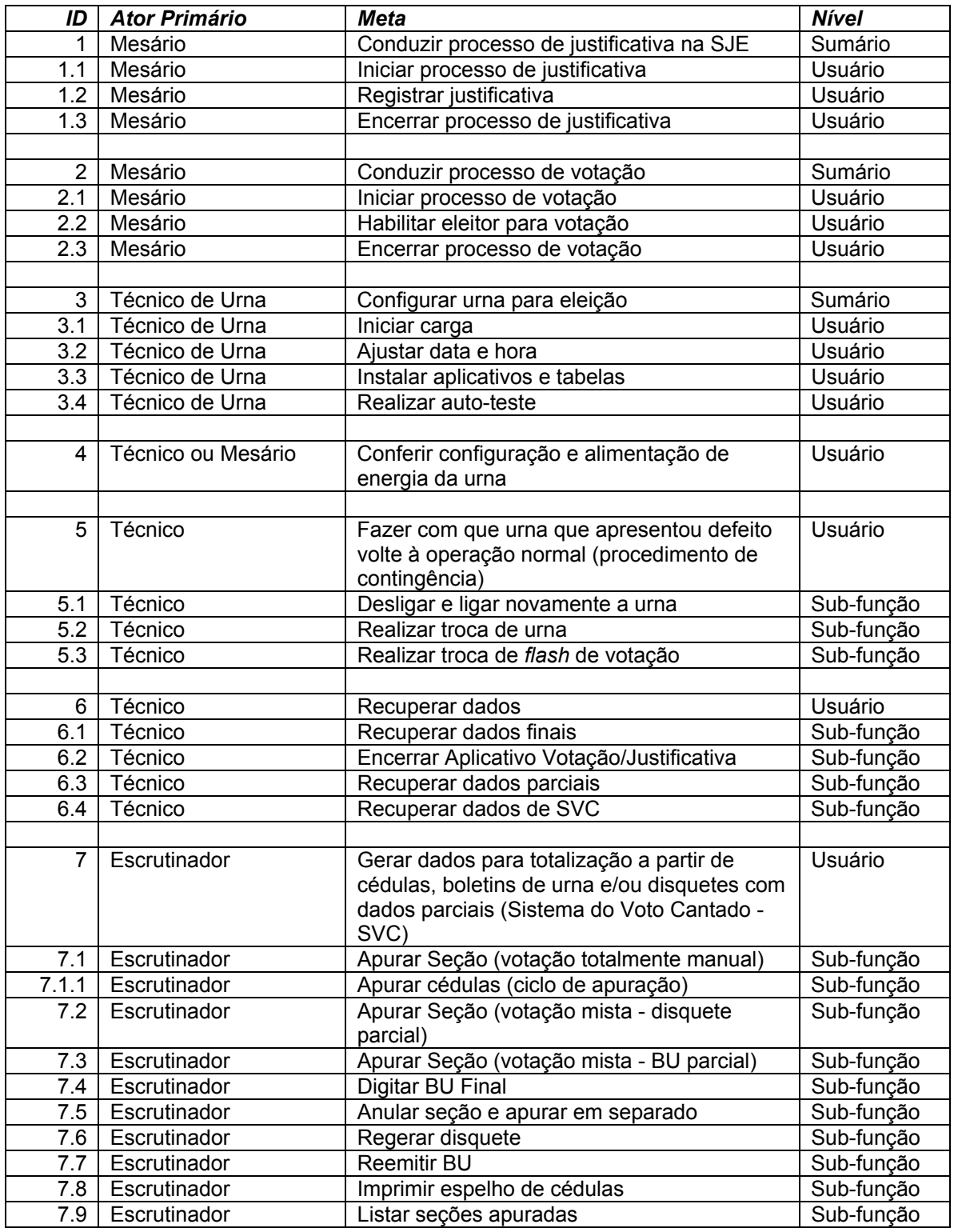

## **ANEXO II**

## **UCs da Situação Atual e Claims Ergonômicos**

## **1 - Configuração**

## **1.1 - UC3.Breve - Configurar Urna para Eleição**

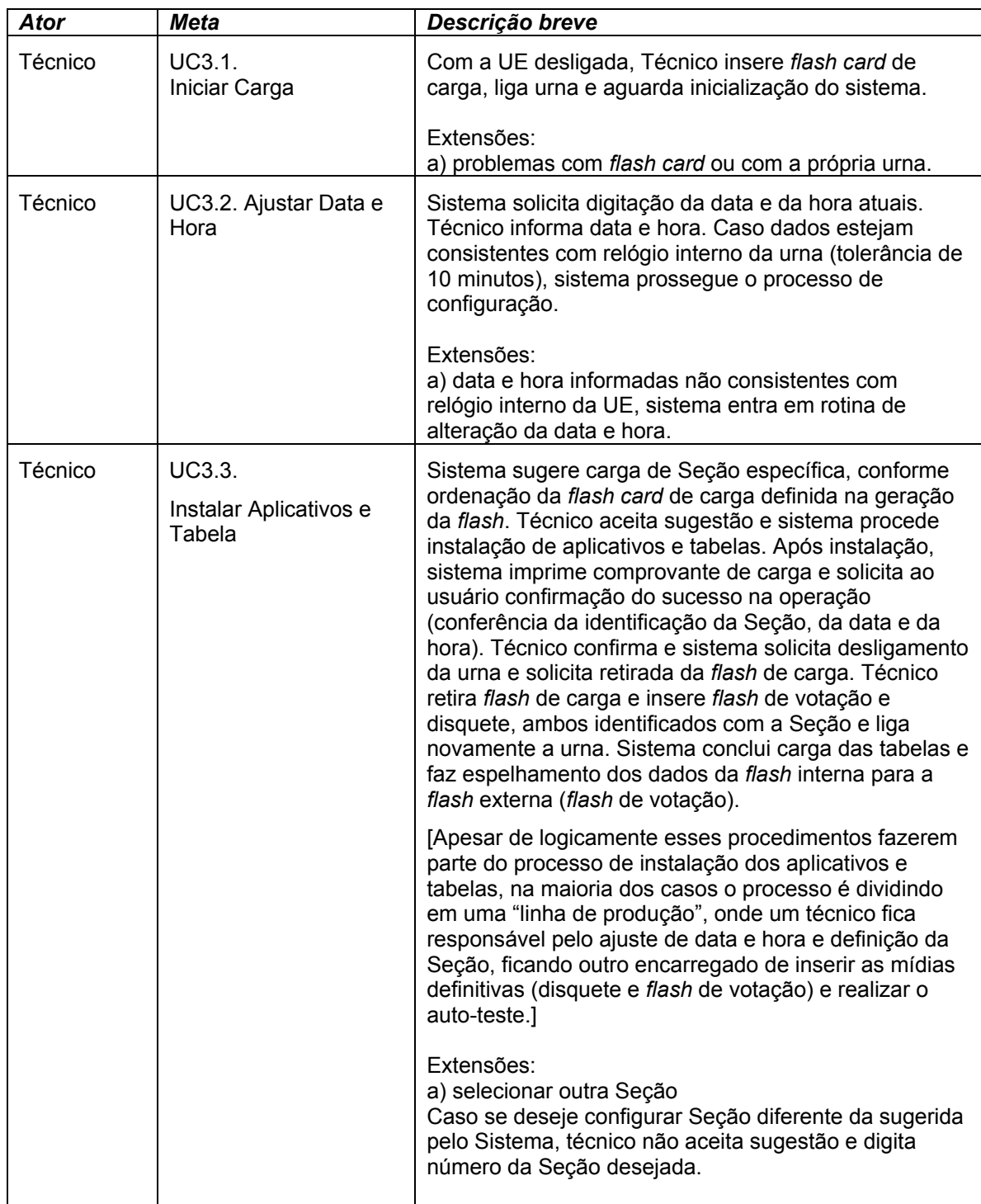

Anexo II – UCs da Situação Atual e Claims Ergonômicos

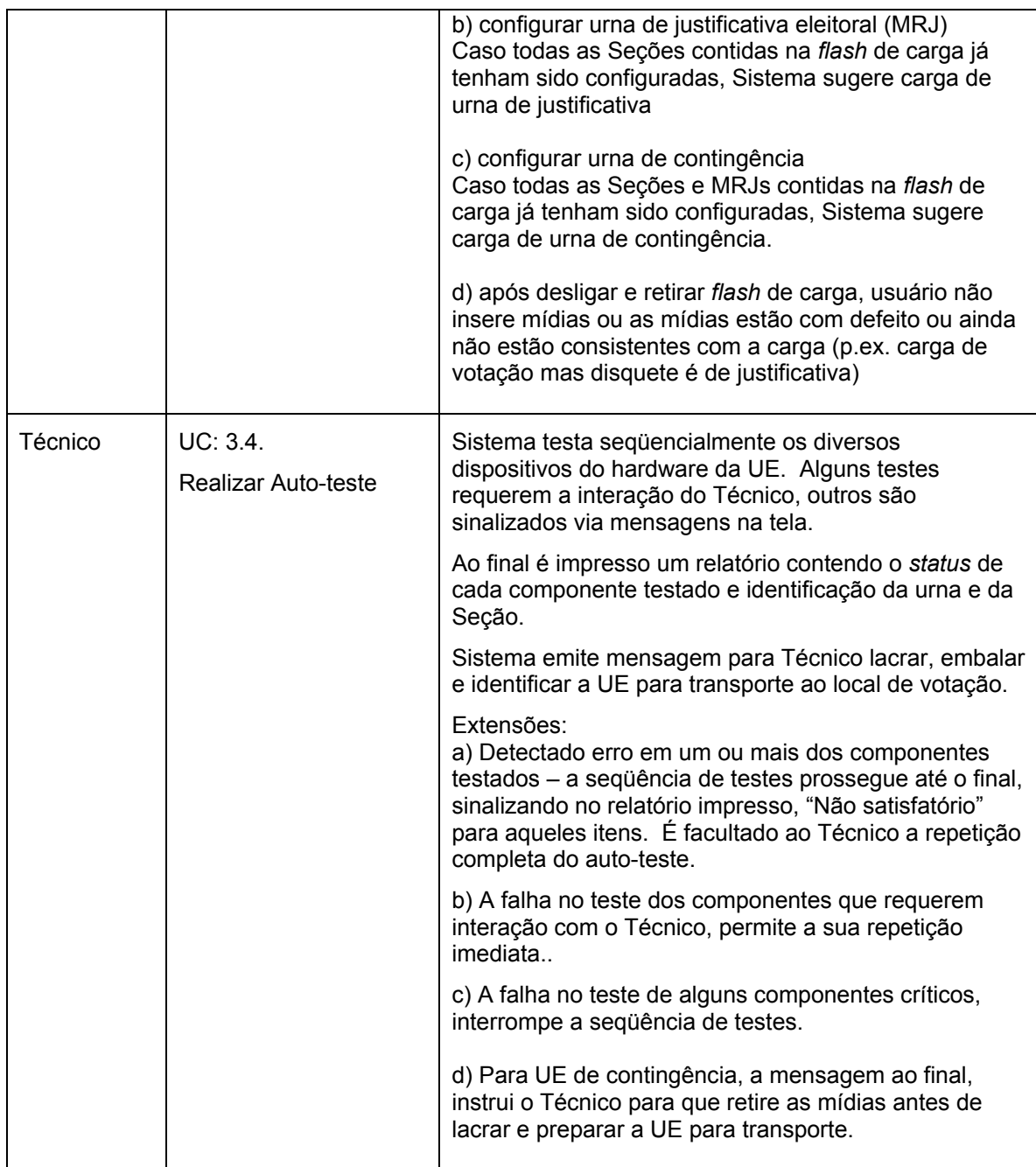

## **1.2 - UC3. Configurar Urna para Eleição**

## **Informação Característica**

Meta no Contexto:

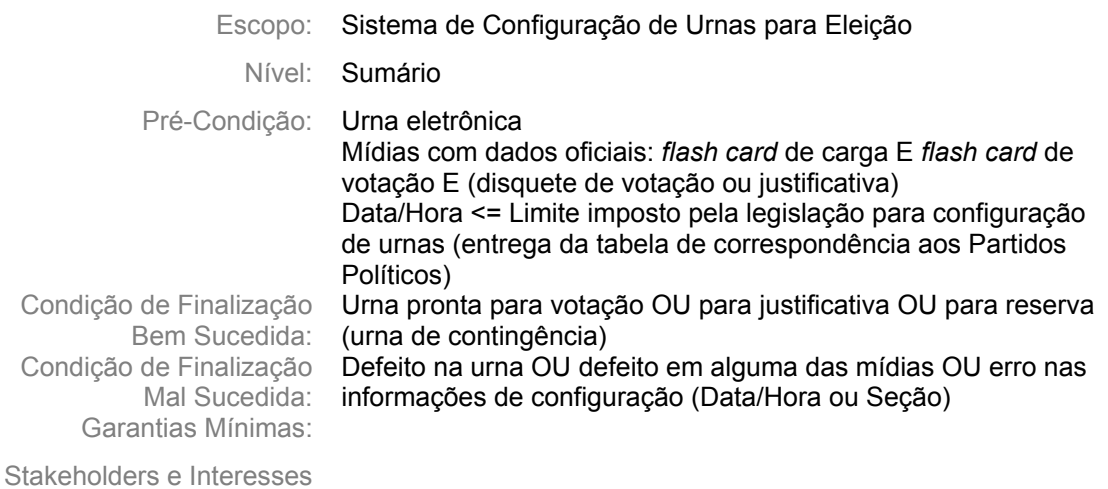

Ator Primário: Técnico de urna

Evento de Disparo:

#### **Cenário Principal - Sucesso**

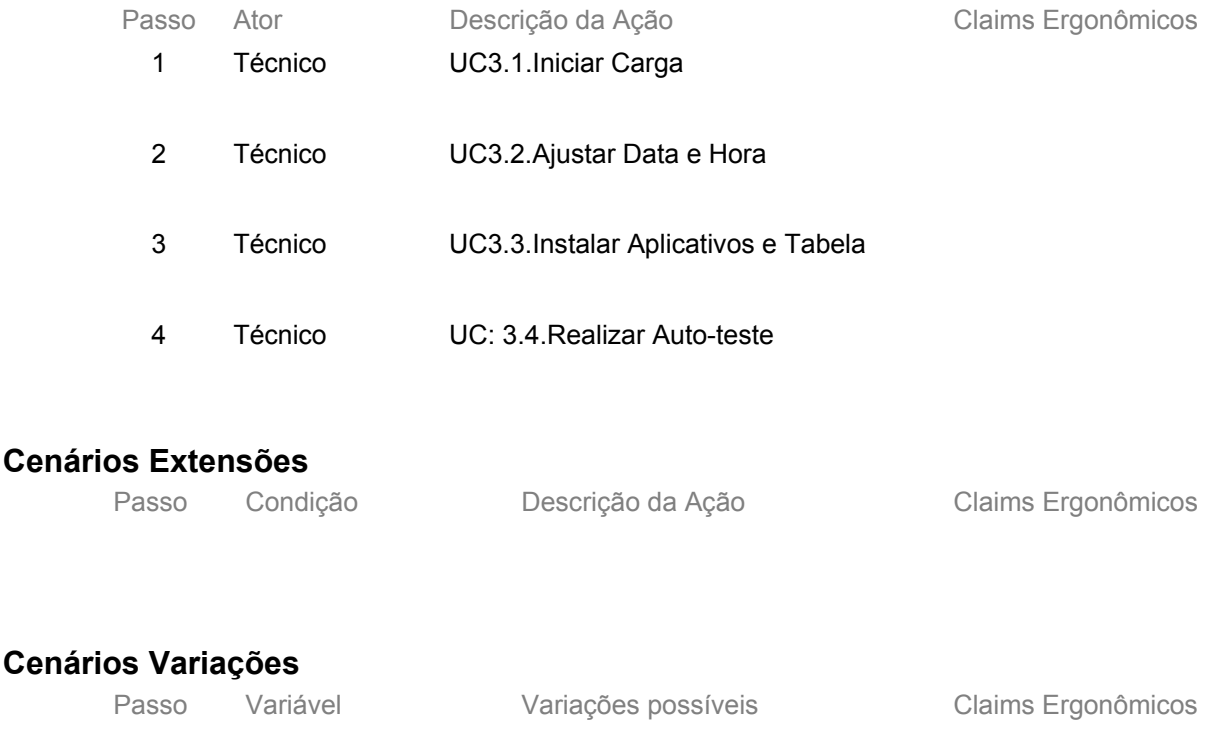

Anexo II – UCs da Situação Atual e Claims Ergonômicos

## **Informação Relacionada**

Prioridade:

Freqüência: Uma vez por Eleição para cada Urna de Seção, Justificativa ou Reserva (Contingência) Canais para Ator Principal Terminal do Eleitor e Microterminal **Atores** Secundários Canais para **Atores** Secundários

#### **Questões em Aberto**

ID Descrição da Questão

1 Ver com Camargo/Walter se há uma quantidade padrão de urnas para cada técnico (para estimar repetição)

## **1.3 - UC3.1. Iniciar Carga**

#### **Informação Característica**

Meta no Contexto:

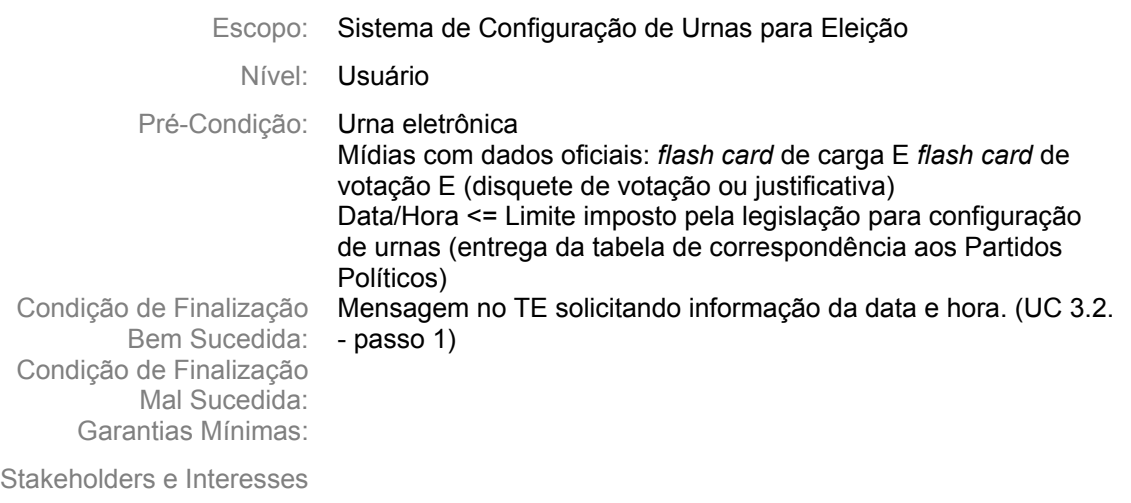

Ator Primário: Técnico

Evento de Disparo:

### **Cenário Principal - Sucesso**

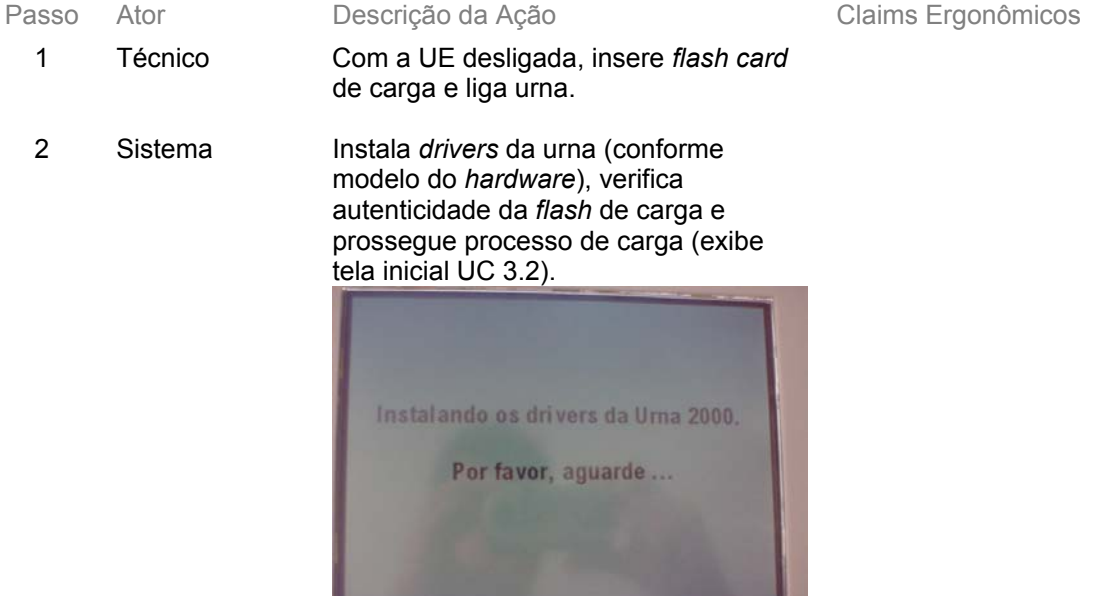

<u>and the community of the community of the community of the community of the community of the community of the community of the community of the community of the community of the community of the community of the community</u>

Anexo II – UCs da Situação Atual e Claims Ergonômicos

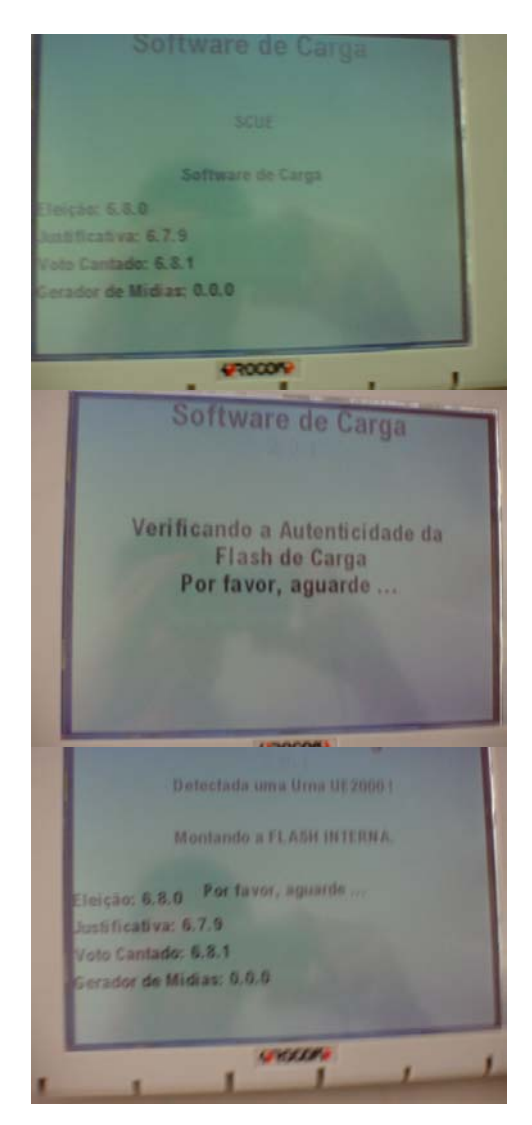

## **Cenários Extensões**

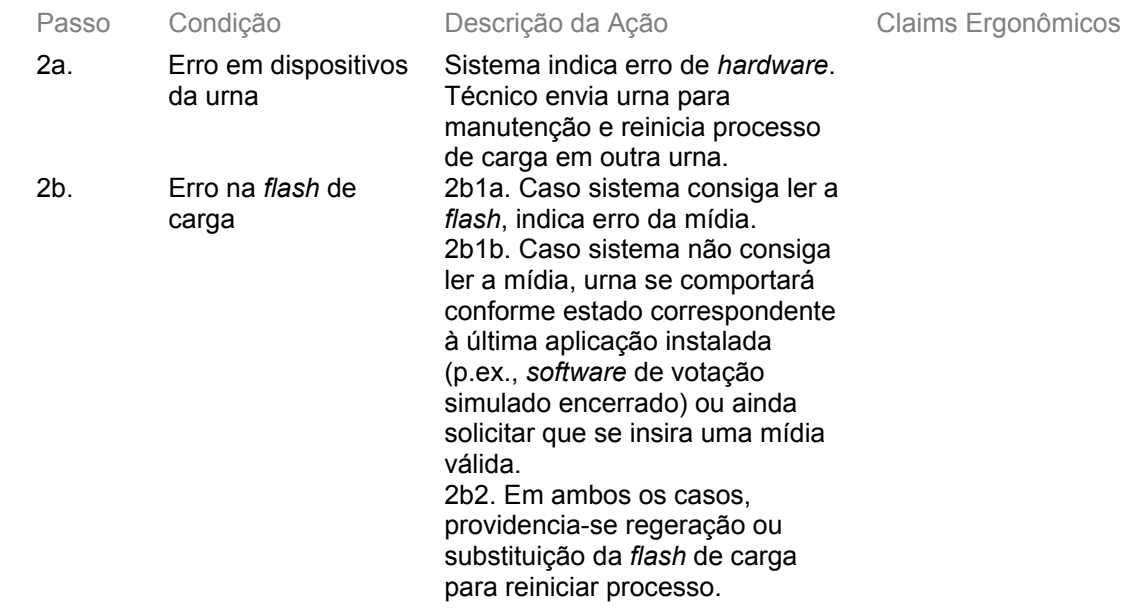

Anexo II – UCs da Situação Atual e Claims Ergonômicos

#### **Cenários Variações**

Passo Variável Variações possíveis Claims Ergonômicos

#### **Informação Relacionada**

Prioridade:

Freqüência: Uma vez por Eleição para cada Urna de Seção, Justificativa ou Reserva (Contingência) Terminal do Eleitor

Canais para Ator Principal Atores Secundários Canais para Atores Secundários

#### **Questões em Aberto**

ID Descrição da Questão

## **1.4 - UC3.2. Ajustar Data e Hora**

#### **Informação Característica**

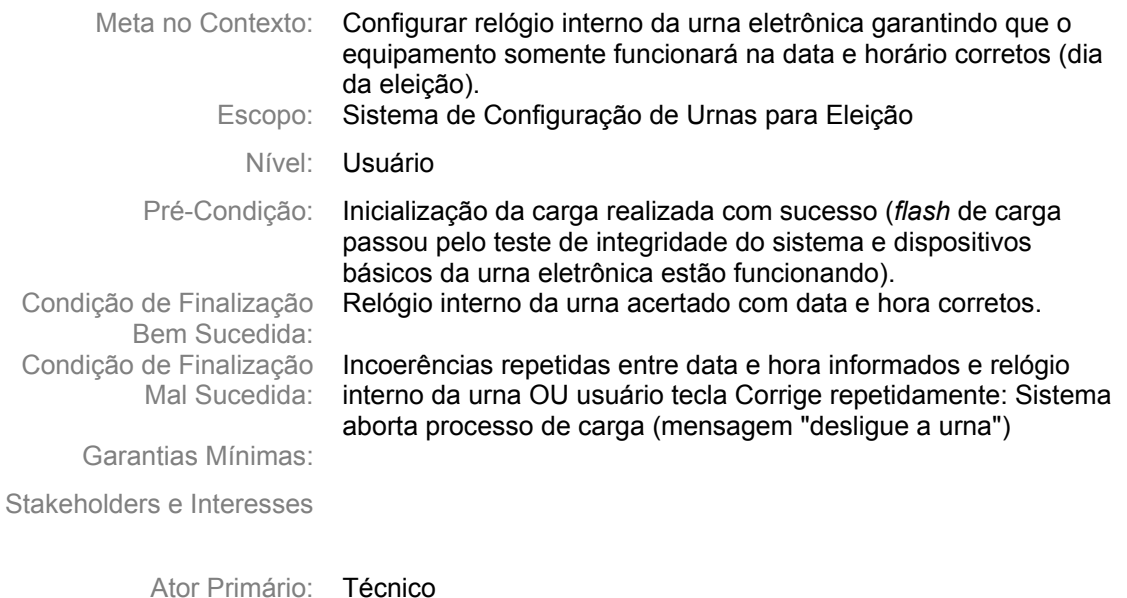

Evento de Disparo:

#### **Cenário Principal - Sucesso**

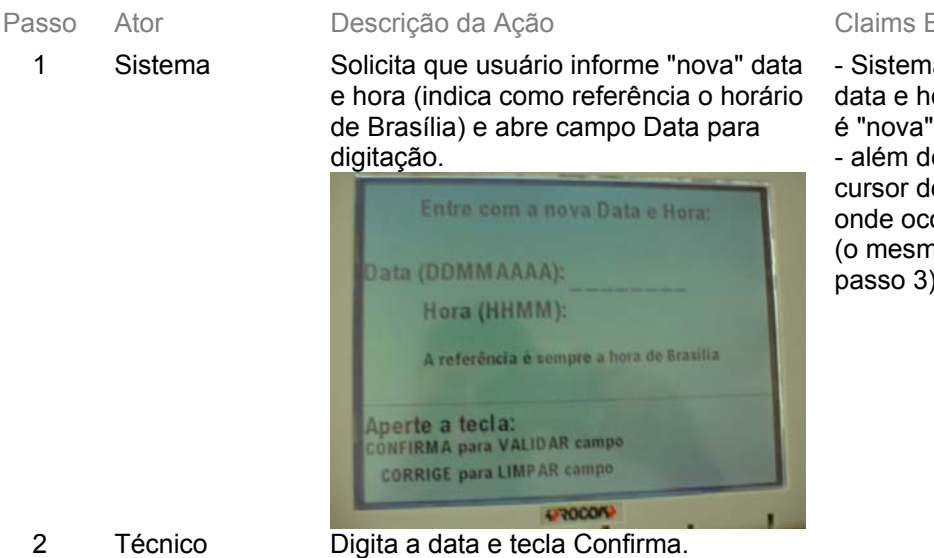

#### Ergonômicos

a deveria solicitar ora atuais (o que data e hora?) le abrir campo, leveria indicar orre a digitação no se aplica ao passo 3)

3 Sistema Verifica se é uma data válida e abre campo Hora para digitação.

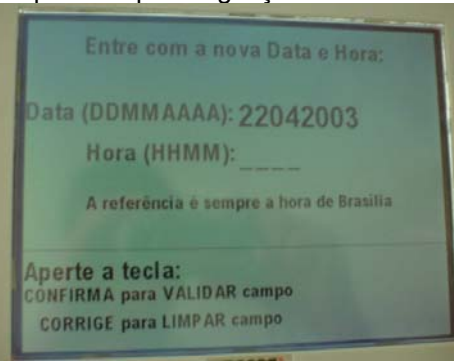

- 4 Mesário Digita a hora e tecla Confirma.
- 5 Sistema Verifica se é uma hora válida.
- 6 Sistema Verifica se data e hora estão consistentes com relógio interno da urna (tolerância de 10 minutos), e prossegue processo de configuração (exibe tela inicial UC 3.3).

## **Cenários Extensões**

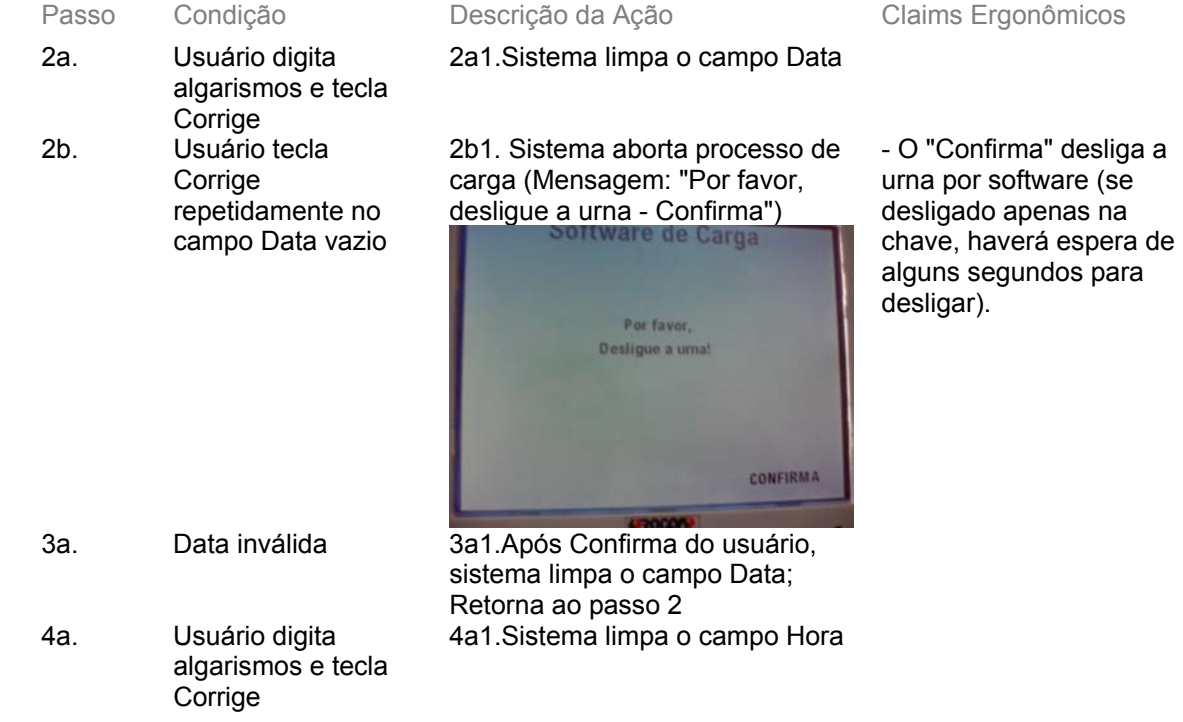

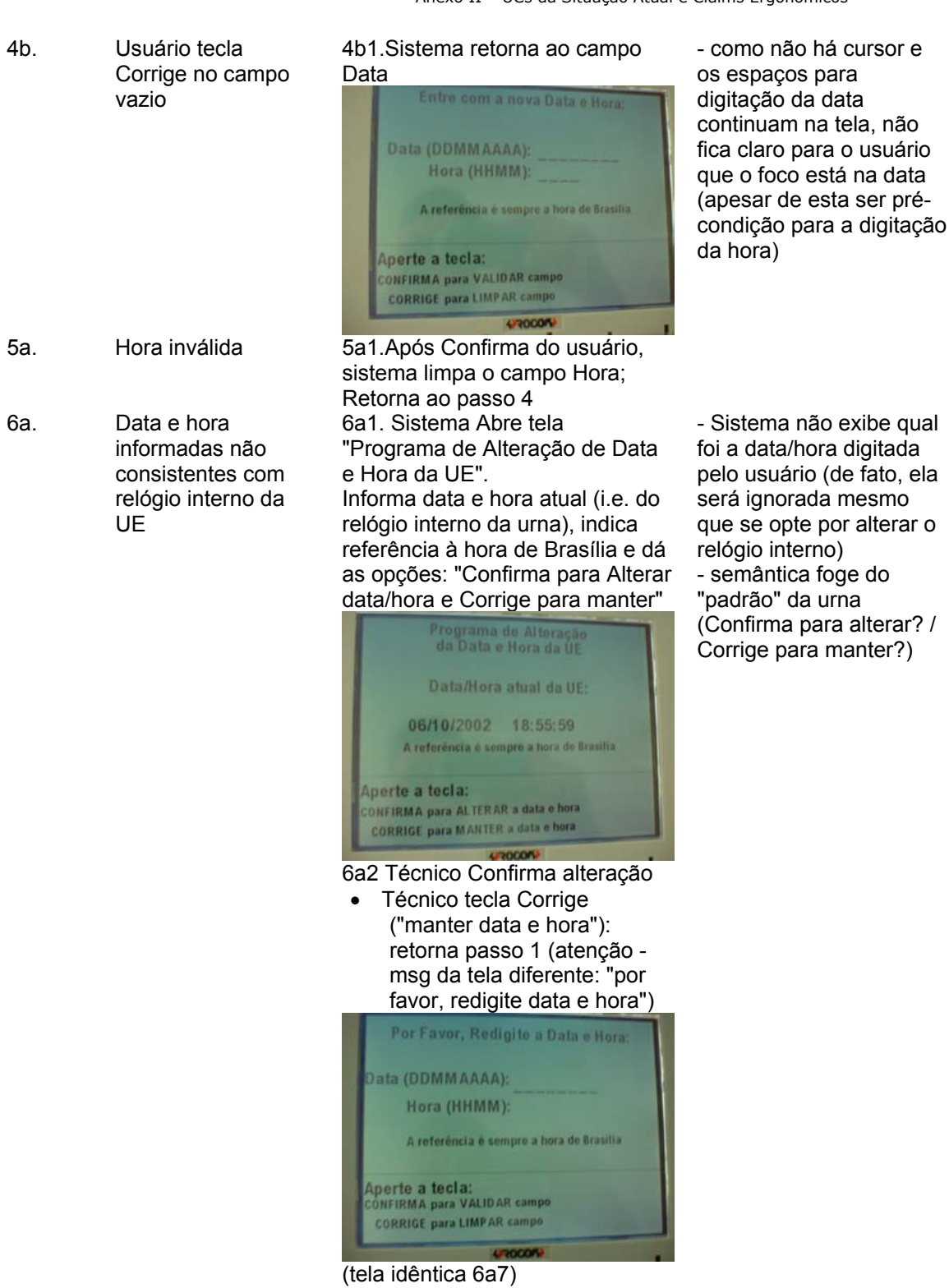

6a3 Sistema solicita que digite "nova data e hora" e abre campo Data para digitação (mesma tela passo 1).

- além de abrir campo, cursor deveria indicar onde ocorre a digitação

- na lógica implementada, a primeira data/hora digitada é descartada; os valores que irão alterar o relógio interno serão os dessa segunda digitação

- consistência de significado das teclas

("Corrige"?)

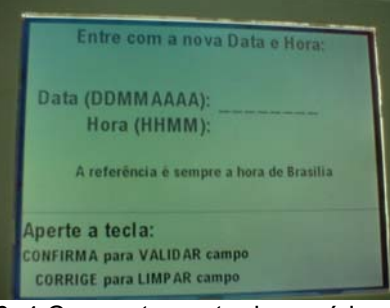

6a4 Comportamento do usuário e do sistema são idênticos aos passos 2 a 5

6a5 Sistema informa que relógio interno foi alterado com sucesso e aguarda que usuário tecle Confirma ou Corrige

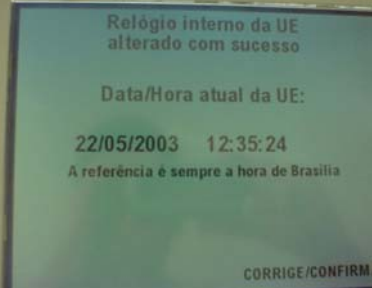

6a6 Técnico Aciona uma das teclas.

6a7 retorna passo 1 (atenção msg da tela diferente: "redigite data e hora")

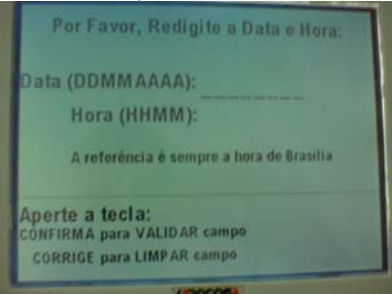

(tela idêntica 6a2)

6b1. Sistema aborta processo de carga (Mensagem: "Por favor, desligue a urna - Confirma") idem extensão 2b1.

6b Usuário informa data e hora inconsistentes várias vezes consecutivas (entra no programa de alteração e continua "errando" data e hora)

Anexo II – UCs da Situação Atual e Claims Ergonômicos

#### **Cenários Variações**

Passo Variável Variações possíveis Claims Ergonômicos

#### **Informação Relacionada**

Prioridade:

Freqüência: Uma vez por Eleição para cada Urna de Seção, Justificativa ou Reserva (Contingência) Terminal do Eleitor

Canais para Ator Principal Atores Secundários Canais para Atores Secundários

#### **Questões em Aberto**

ID Descrição da Questão

## **1.5 - UC3.3. Instalar Aplicativos e Tabela**

#### **Informação Característica**

Meta no Contexto:

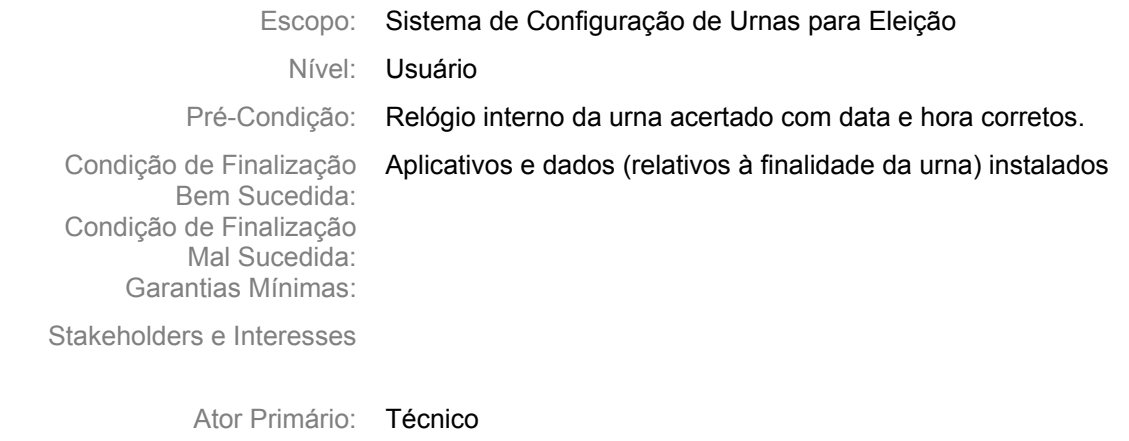

Evento de Disparo:

### **Cenário Principal - Sucesso**

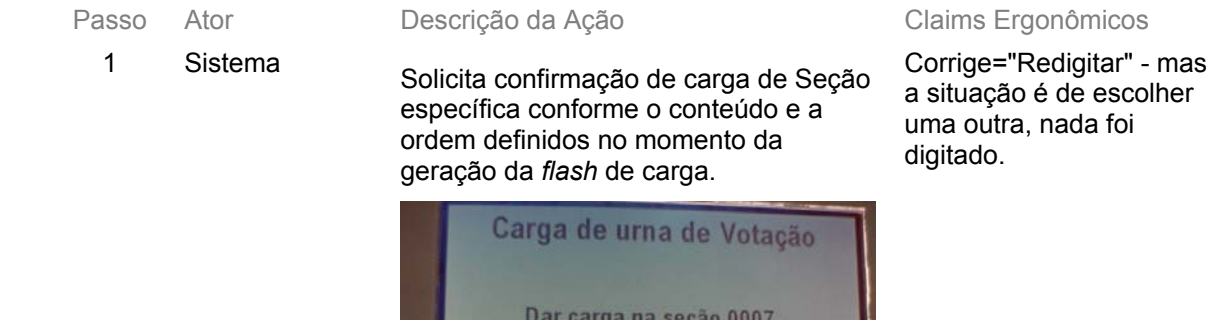

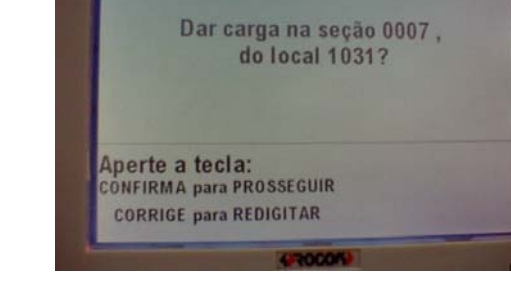

2 Técnico Confirma carga sugerida

Anexo II – UCs da Situação Atual e Claims Ergonômicos

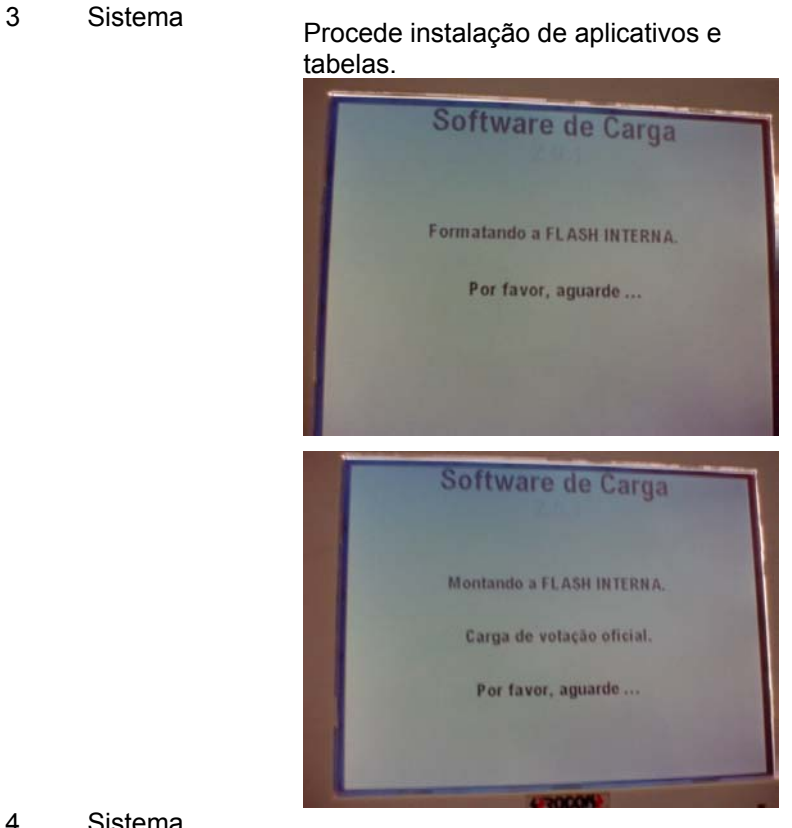

4 Sistema Imprime comprovante de carga e solicita ao usuário confirmação do sucesso na operação

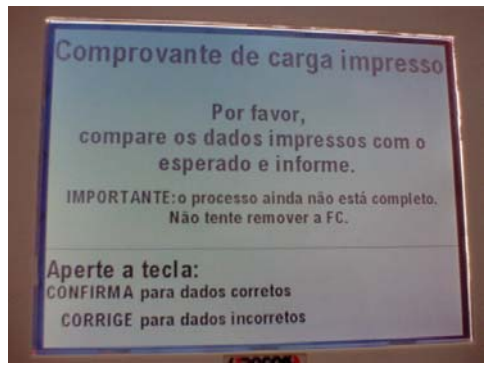

5 Técnico Confere comprovante de carga (identificação Seção, data e hora) e tecla Confirma

Anexo II – UCs da Situação Atual e Claims Ergonômicos

6 Sistema Atualiza tabela de correspondência na *flash* de carga, informa que *flash* interna foi montada com sucesso e solicita desligamento da urna e retirada da *flash* de carga.

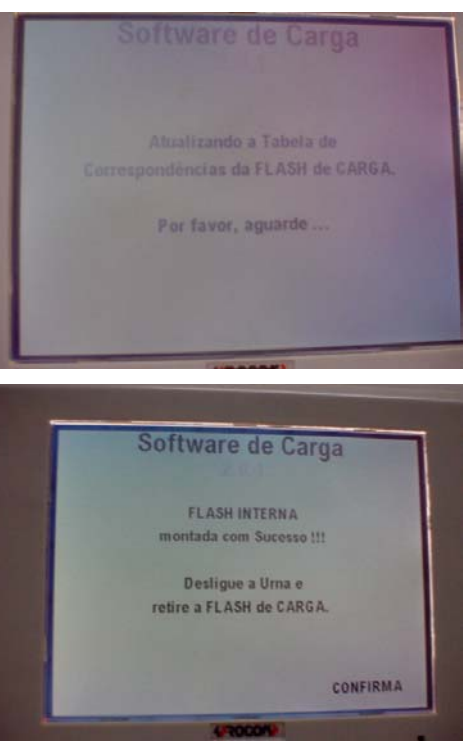

Após retirar *flash* de carga, usuário deverá inserir mídias específicas e ligar novamente a urna para concluir o processo e realizar auto-teste. Sistema deveria orientar usuário e indicar quais mídias (p.ex.: "insira disquete e *flash* de votação da Seção X").

7 Técnico Tecla Confirma para desligar a urna,

retira *flash* de carga e insere *flash* de votação e disquete, ambos identificados com a Seção e liga novamente a urna. 8 Sistema Conclui instalação (transfere fotos dos candidatos da *flash* de votação para a *flash* interna), faz espelhamento dos dados da *flash* interna para a *flash* de votação e prossegue processo de carga (UC 3.4.)

Essa conclusão do processo de instalação das tabelas não é informada ao usuário.

## **Cenários Extensões**

- 
- 
- 1a. Todas Seções da *flash* carga já configuradas e existem urnas de justificativa não configuradas OU técnico selecionou carga em urna de

justificativa

Sistema solicita confirmação da carga de urna de justificativa específica, conforme ordem da *flash* de carga.

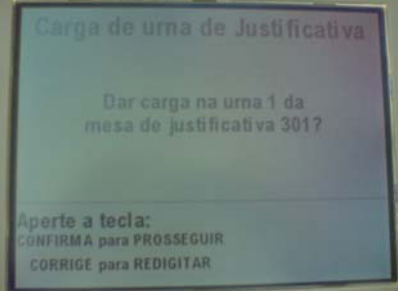

Passo Condição Descrição da Ação Claims Ergonômicos

- 1b. Todas Seções e urnas justificativas da *flash* carga já configuradas OU técnico selecionou carga em urna de contingência
- 2a. Técnico não aceita sugestão de carga (tecla Corrige)

Sistema solicita confirmação da carga de urna de contingência (reserva).

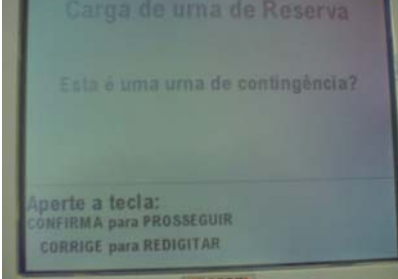

2a1.Sistema solicita digitação número da Seção e exibe regra para identificação de Seções de Votação, Urnas de Justificativa ou de contingência (reserva)

**ATENCÃO** de votação [5555]: número da Seção Eleitoral ma de justificativa [MMMU]; mesa receptora e uma na de reserva: 0000 Digite a identificação da seção: Aperte a tecla:<br>CONFIRMA para PROSSEGUIR CORRIGE para seleção automática

2a2.Técnico digita número e tecla Confirma

• se Técnico teclar Corrige, sistema retorna ao passo 1, mas na ordem posterior (sugere a Seção seguinte à oferecida anteriormente)

2a3.Sistema retorna passo 1 sugerindo carga na Seção selecionada (ou se comporta como nas extensões 1a ou 1b, no caso de justificativa ou contingência)

Identificação das "seções" é confusa, assim como regras exibidas na tela.

A funcionalidade da "subextensão" (Corrige) pode ser útil para "saltar" Seções, mas não está explicitada (erro de programação?)

Anexo II – UCs da Situação Atual e Claims Ergonômicos

• Caso o número digitado não identifique seção ou urna de justificativa contido na *flash* de carga nem urna de contingência, Sistema indica a inexistência da seção solicitada na FC. Técnico tecla corrige e vai para passo 2a1.

- Em caso de seção inexistente, sistema solicita digitação de "Confirma" para encerrar a carga, mas essa instrução pode confundir, já que neste ponto não há carga a concluir e sim a abortar.

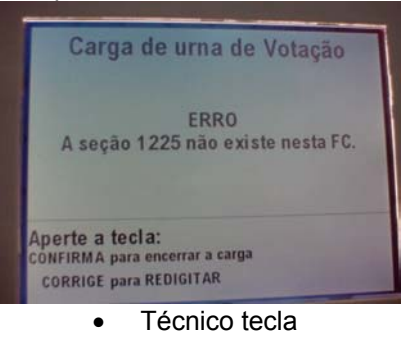

Confirma o processo de carga é abortado.

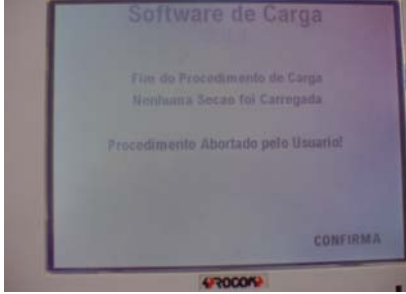

• Caso já se tenha dado carga da seção com esta FC exibe mensagem informando data, hora e numero da urna onde a carga foi feita.

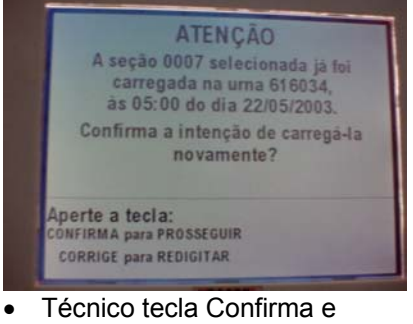

sistema retorna passo 1 (ou 1a ou 1b, conforme o caso) •Se Técnico tecla Corrige, sistema retorna para 2a1

Anexo II – UCs da Situação Atual e Claims Ergonômicos

- 
- 5a. Técnico tecla Corrige (dados de Identificação ou Data/Hora não conferem)

5a1. Sistema exibe mensagem "Dados incorretos - Envie urna para manutenção- Confirma "

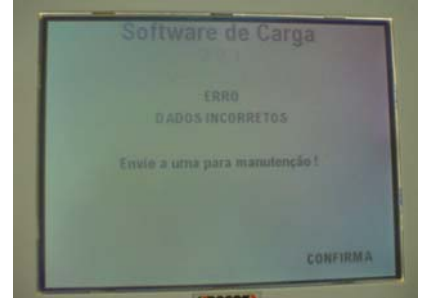

7a. após desligar e retirar *flash* de carga, técnico não insere mídias  $O<sub>U</sub>$ insere mídias com defeito OU mídias não estão consistentes com a carga (p.ex. carga de votação mas disquete de justificativa)

5a2. Técnico tecla Confirma e desliga urna na chave. 7a1.Sistema exibe mensagem de inconsistência (Por exemplo "Erro na leitura do disquete, por favor troque o disquete") e solicita mídias válidas

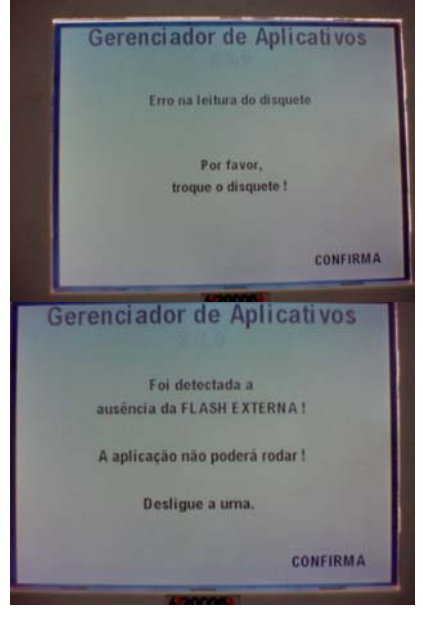

## **Cenários Variações**

Passo Variável Variações possíveis Claims Ergonômicos

#### **Informação Relacionada**

Prioridade:

Freqüência: Uma vez por Eleição para cada Urna de Seção, Justificativa ou Reserva (Contingência) Canais para Ator **Principal** Terminal do Eleitor **Atores** Secundários Canais para **Atores** Secundários

#### **Questões em Aberto**

ID Descrição da Questão

## **1.6 - UC3.4. Realizar Auto-teste**

#### **Informação Característica**

Meta no Contexto:

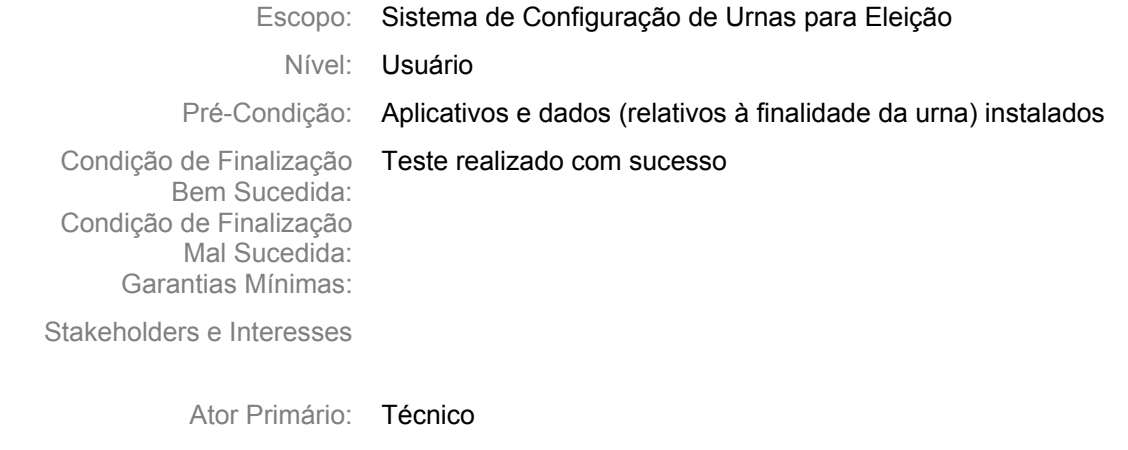

Evento de Disparo:

#### **Cenário Principal - Sucesso**

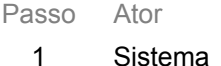

Testa seqüencialmente CPU, Memória, *Firmware*, FI, FC, Disquete. Solicita que o Técnico aguarde. (exemplo nas fotos abaixo)

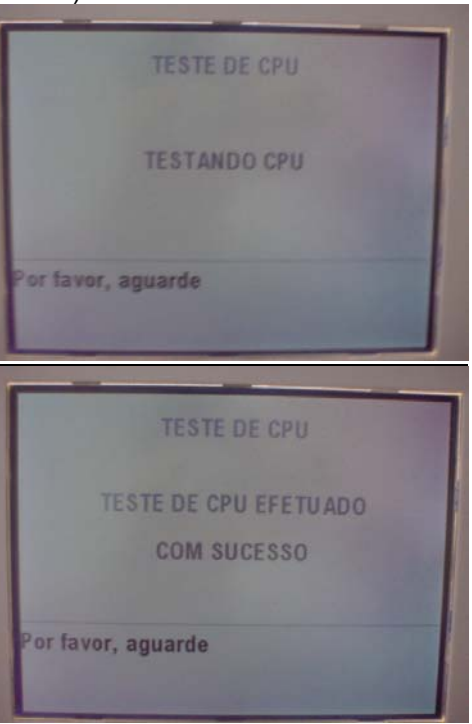

#### Descrição da Ação **Claims** Ergonômicos

Mensagem indica teste da FC mas está testando a flash externa. A mensagem mais clara seria "flash externa".

2 Sistema Exibe tela de "Teste de Vídeo". Para os testes com "Observe os dados exibidos interação do Técnico é informe seu conceito" convencionada a tecla CONFIRMA para **TESTE DE VÍDEO** conceito bom e CORRIGE para conceito ruim **OBSERVE OS DADOS EXIBIDOS INFORME O SEU CONCEITO** Aperte a tecla: CONFIRMA para CONCEITO BOM **CORRIGE para CONCEITO RUIM** 3 Técnico Se necessário, ajusta luminosidade da A figura de um brasão tela (botão situado na parte traseira do ajuda o técnico na TE) e pressiona a tecla CONFIRMA regulagem do brilho da tela. Não existe orientação sobre a possibilidade de fazer ajustes de tela, nem que estes são feitos no painel posterior da urna, as vezes usando uma chave *philips*. 4 Sistema Exibe tela "Teste de Teclado". • Sistema não deixa "Digite a teclas da urna" claro que as teclas devem ser TESTE DE TECLADO<br>DIGITE AS TECLAS DA URNA pressionadas em uma ordem  $1 \quad 2 \quad 3$ 

 $4 5 6$ 

 $\mathbf{8}$ 

 $\bf{0}$ BRANCO CORRIGE CONFIRMA

 $\theta$ 

 $7$ 

específica. Moldura talvez não destaque o suficiente qual tecla deve ser teclada. *Feedback* em preto (invertido) comunica quais teclas foram pressionadas.

Tribunal Regional Eleitoral de Santa Catarina – Secretaria de Informática Produção de Metodologia para Interface dos Aplicativos da Urna Eletrônica

Anexo II – UCs da Situação Atual e Claims Ergonômicos

• A teclas

dupla.

pressionadas ficam pretas e a próxima a

apresenta uma borda

Qualquer tecla fora da ordem dá erro de teclado (e não de operação do teste, como geralmente deve ser o caso). Mas como as teclas podem estar mesmo falhadas, parece ser razoável, já que assume que uma tecla fora de ordem indica que as anteriores não estão

ser digitada

funcionando.

- [1] ... [9] [BRANCO] [CORRIGE] [CONFIRMA]. TESTE DE TECLADO<br>DIGITE AS TECLAS DA URNA  $\mathbf{1}$  $\blacksquare$  $\mathbf{3}$  $\overline{6}$ 6  $\Lambda$ **B**  $9$  $\bf{0}$ BRANCO CORRIGE CONFIRMA 6 Sistema Exibe tela "Teste do Alto-Falante". "Digite qualquer tecla numérica para emitir som". "Verifique se o som está audível" TESTE DO ALTO-FALANTE DIGITE QUALQUER TECLA NUMÉRICA **PARA EMITIR SOM** VERIFIQUE SE O SOM ESTÁ AUDÍVEL 7 Técnico Pressiona qualquer tecla numérica. 8 Sistema Emite um som e solicita o conceito. **TESTE DO ALTO-FALANTE** DIGITE QUALQUER TECLA NUMÉRICA **PARA EMITIR SOM** VERIFIQUE SE O SOM ESTÁ AUDÍVEL **INFORME O SEU CONCEITO** Aperte a tecla: CONFIRMA para CONCEITO BOM **CORRIGE para CONCEITO RUIM** 9 Técnico Idem ao item 3
- 5 Técnico Pressiona teclas na seguinte seqüência:

10 Sistema Exibe tela "Teste de Operação com Energia Elétrica/Bateria". "Operando com energia elétrica retire o cabo da tomada" Informa o estado da bateria interna (Carga Plena/Parcial/Crítica) "Verifique se funcionou com fontes interna/externa"

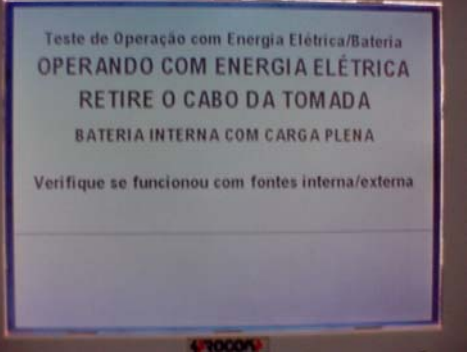

11 Técnico Retira o cabo da tomada.

12 Sistema Informa que está operando com bateria interna. Solicita que recoloque o cabo na tomada.

Solicita Conceito.

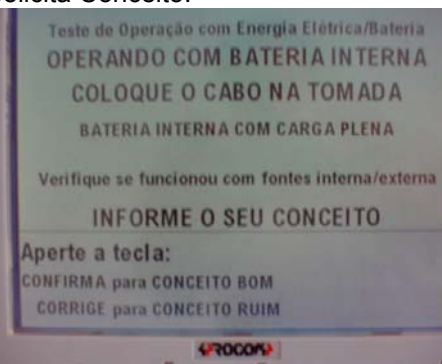

Interna) do microterminal fica piscando. - A solicitação do conceito antes de colocar a urna novamente na tomada pode induzir ao erro de continuar o teste na bateria. (Esse mesmo problema se repete em ao menos mais um passo - ver 18)

O led vermelho (Bateria

13 Técnico Coloca o cabo na tomada O led vermelho (Bateria Interna) para de piscar.

14 Sistema Informa que está operando com energia elétrica. Solicita Conceito.

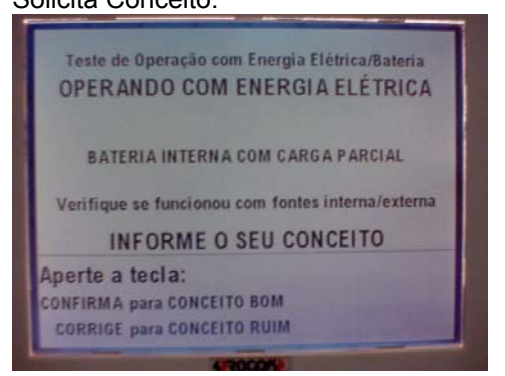

15 Técnico Idem ao item 3. 16 Sistema Exibe tela "Teste do Sensor da Chave Elétrica" "Máquina Ligada Desligue a Chave Elétrica" "Verifique se a chave funcionou" **TESTE DO SENSOR DA CHAVE ELÉTRICA MÁQUINA LIGADA DESLIGUE A CHAVE ELÉTRICA VERIFIQUE SE A CHAVE FUNCIONOU** 17 Técnico Desliga a chave elétrica. 18 Sistema Informa que a máquina está desligada Se o Técnico demora a e solicita que o Técnico ligue-a religar a chave, a UE rapidamente. pode apagar. A solicitação do conceito do Solicita conceito. teste antes da religação da chave pode induzir a **TESTE DO SENSOR DA CHAVE ELÉTRICA** esse erro. **MÁQUINA DESLIGADA** LIGUE A CHAVE ELÉTRICA RAPIDAMENTE **VERIFIQUE SE A CHAVE FUNCIONOU** INFORME O SEU CONCEITO Aperte a tecla: CONFIRMA para CONCEITO BOM **CORRIGE para CONCEITO RUIM** 19 Técnico Idem ao item 3. 20 Sistema Informa que o teste do Sensor da Chave foi efetuado com sucesso e solicita conceito. **TESTE DO SENSOR DA CHAVE ELÉTRICA MÁQUINA LIGADA** VERIFIQUE SE A CHAVE FUNCIONOU INFORME O SEU CONCEITO Aperte a tecla: CONFIRMA para CONCEITO BOM **CORRIGE para CONCEITO RUIM** 21 Técnico Tecla Confirma

22 Sistema Exibe tela "Teste do Microterminal" "Execute teste do Microterminal". Exibe mensagem no microterminal: "Teste de teclado: Digite as teclas" (Similar ao teste de teclado da urna) Apresenta a teclas a serem digitadas.

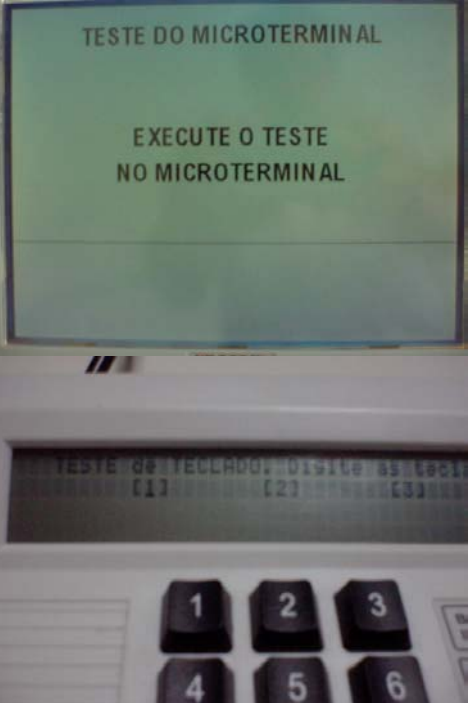

#### 23 Técnico Pressiona no Microterminal (MT) as teclas na seqüência apresentada.

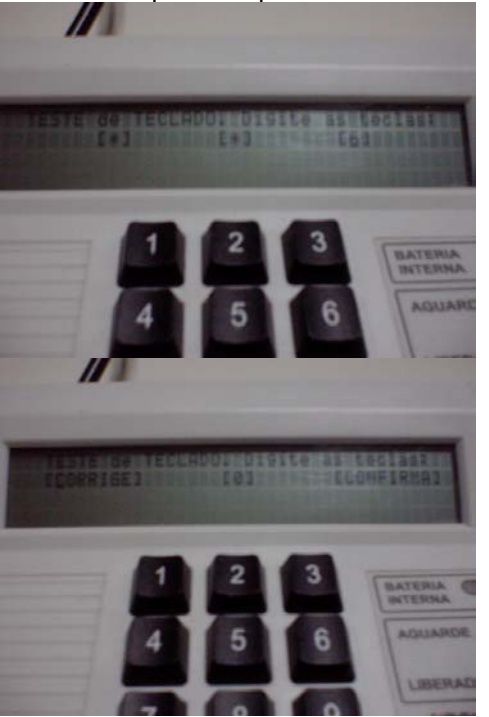

24 Sistema Acende todos os leds do MT "Todos os LEDs estão acesos?"

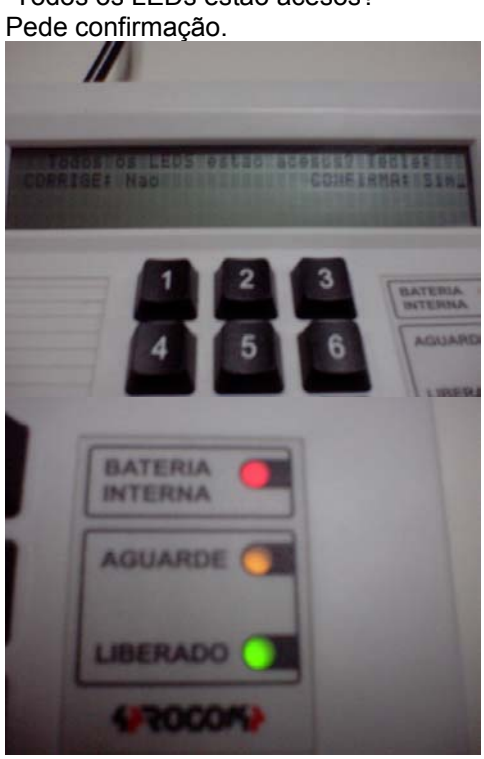

- 25 Técnico Tecla Confirma no MT
- 

26 Sistema Apaga todos os leds do MT "Todos os LEDs estão apagados?"

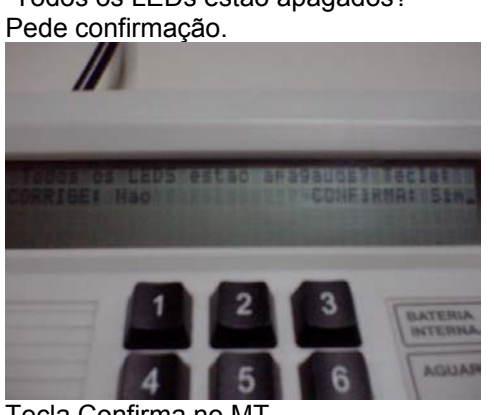

27 Técnico Tecla Confirma no MT

28 Sistema Emite um beep no MT e pergunta: Permite ao usuário emitir Beep audível? beep usando as teclas numéricas do MT **JORE NAO** 29 Técnico Idem item 26. 30 Sistema No MT informa "Siga as instruções da tela do eleitor" 31 Sistema No Terminal do Eleitor (TE) exibe a Tela "Teste de Impressora" "Atenção: Não retire o papel" "Observe os dados impressos" "Informe o seu conceito" **TESTE DE IMPRESSORA** ATENÇÃO: NÃO RETIRE O PAPEL **OBSERVE OS DADOS IMPRESSOS INFORME O SEU CONCEITO** Aperte a tecla: CONFIRMA para CONCEITO BOM **CORRIGE para CONCEITO RUIM** Imprime o início do relatório de autoteste. 32 Técnico Idem ao item 3.

Anexo II – UCs da Situação Atual e Claims Ergonômicos

33 Sistema "Diagnóstico concluído com sucesso".

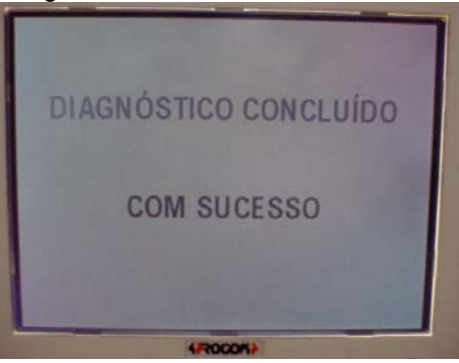

Conclui a impressão do relatório de auto-teste e destaca o mesmo. Reinicializa a urna. Executa UC4.

#### **Cenários Extensões**

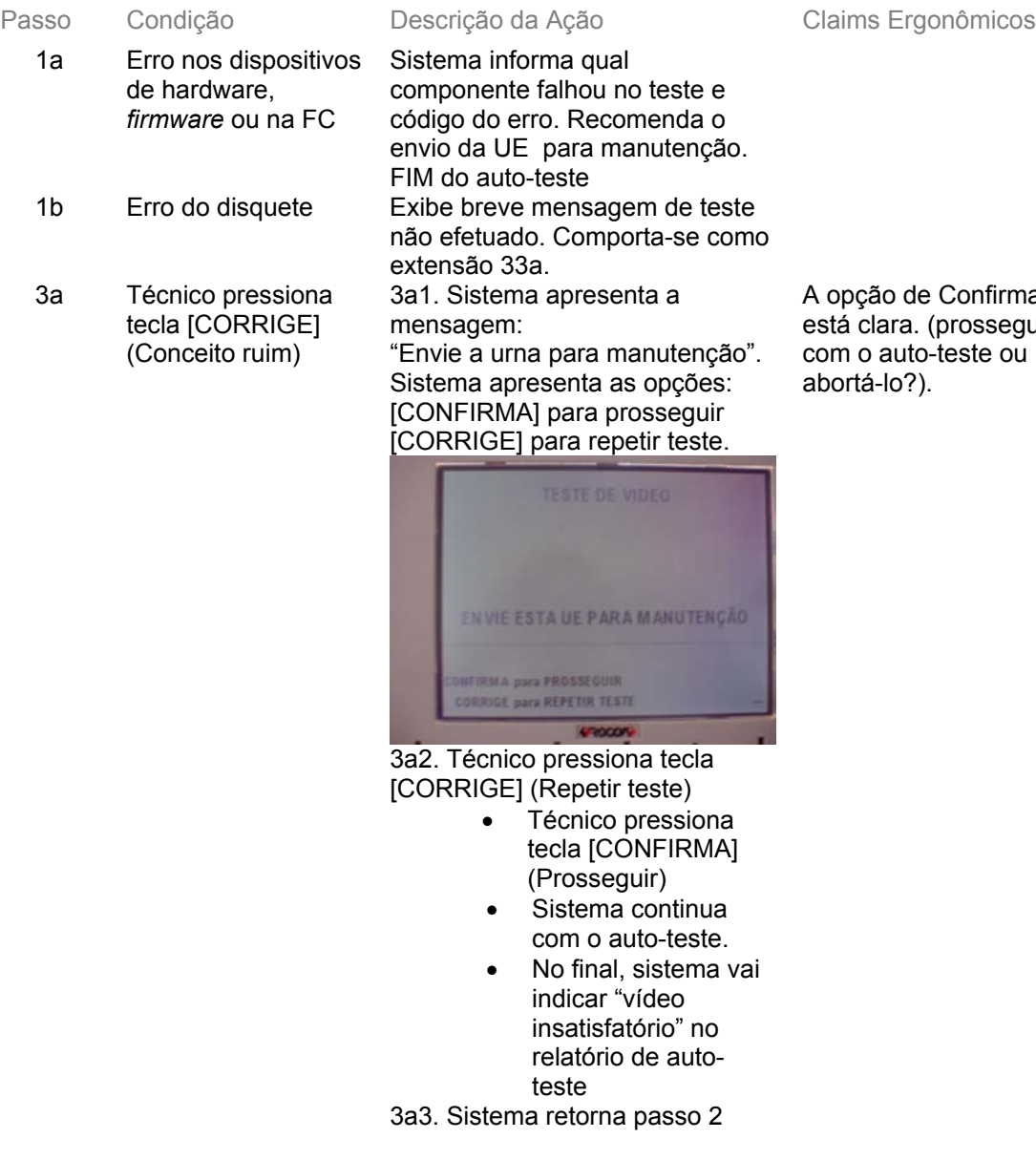

firma não seguir e ou

5a Ocorre um erro durante o teste. (**Exemplo:** fora da seqüência )

7a Técnico pressiona

tecla [CONFIRMA] ou [CORRIGE] sem

tecla numérica

5a1. Sistema apresenta a mensagem: "Teclado com erro Deseja repetir o teste ?". Sistema apresenta as opções: [CONFIRMA] para prosseguir [CORRIGE] para repetir teste.

Esta tela está inconsistente com as demais de erro, que já indicavam que a urna deveria ir para manutenção.

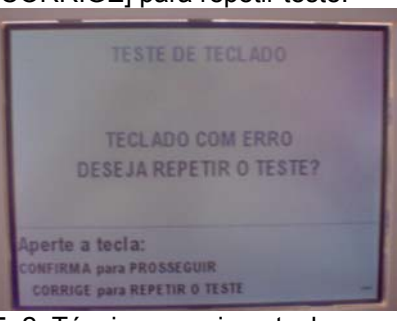

5a2. Técnico pressiona tecla [CORRIGE] (Repetir teste)

- Técnico pressiona tecla [CONFIRMA] (Prosseguir)
- Sistema apresenta a mensagem:"Envie a urna para manutenção". Sistema apresenta as opções: [CONFIRMA] para prosseguir [CORRIGE] para repetir teste.
- (continua idêntico 3a2.)

5a3. Sistema retorna passo 4 pressionar nenhuma Sistema continua com o autoteste. No relatório do auto-teste apresenta:

"Alto-falante – Não Efetuado"

O usuário só percebe no final que não testou o alto-falante. É uma das maiores causas de erro no auto-teste.

Anexo II – UCs da Situação Atual e Claims Ergonômicos 9a Técnico pressiona 9a1. Sistema apresenta a (idêntico 3a) tecla [CORRIGE] mensagem: (Conceito ruim) "Envie a urna para manutenção". Sistema apresenta as opções: [CONFIRMA] para prosseguir [CORRIGE] para repetir teste. ENVIE ESTA UE PARA MANUTENÇÃO ONFIRMA para PROSSEGUIR CORRIGE para REPETIR TESTE 9a2. Técnico pressiona tecla [CORRIGE] (Repetir teste) • Técnico pressiona tecla [CONFIRMA] (Prosseguir) Sistema continua com o auto-teste. No relatório do autoteste apresenta: "Alto-falante – insatisfatório" 9a3. Sistema retorna passo 6 11a Técnico tecla 11a1.Sistema continua com o O usuário só percebe no [CONFIRMA] ou auto-teste. (passo 16 do UC) final que não testou o [CORRIGE] sem No relatório do auto-teste sensor da fonte. Sua retirar o cabo da apresenta: ocorrência é mais rara, tomada "Sensor da Fonte – não efetuado" graças ao passo "físico" envolvido de retirar o cabo da tomada (lembrar que essa operação é repetida várias vezes por um mesmo grupo de pessoas) 13a Técnico tecla Idem 11a[CONFIRMA] ou [CORRIGE] sem recolocar o cabo da tomada

Anexo II – UCs da Situação Atual e Claims Ergonômicos

= 3a

15a Técnico pressiona tecla [CORRIGE] (conceito ruim) 15a1. Sistema apresenta a mensagem: "Envie a urna para manutenção. [CONFIRMA] para prosseguir. [CORRIGE] para repetir teste."

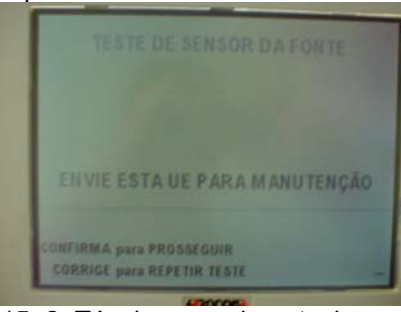

15a2. Técnico pressiona tecla [CORRIGE] (repetir teste)

- Técnico pressiona tecla [CONFIRMA] (Prosseguir)
- Sistema segue com o auto-teste (Passo 16 do UC)

15a3. Sistema retorna ao passo 10 do UC

Sistema informa "Teste não efetuado" e continua com o autoteste. (passo 22 do UC)

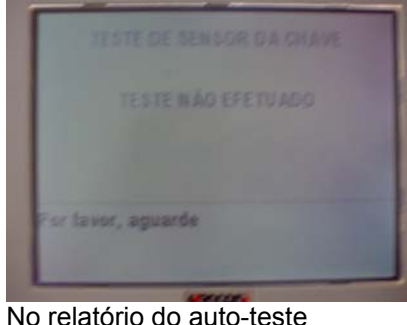

usuário só percebe no final que não testou a chave elétrica.

aparece uma tela indicando que o teste não foi efetuado (1-2 segundos), antes de passar ao próximo teste. Esta tela não aparece nos outros casos.

Inconsistência na verificação do sistema.

17a Técnico tecla [CONFIRMA] ou [CORRIGE] sem desligar a chave elétrica

19a Técnico tecla [CONFIRMA] ou [CORRIGE] sem religar a chave elétrica

apresenta: "Sensor da Chave – não efetuado" Comporta-se como se chave já houvesse sido religada (vai para 22 ou 21a, conforme tecla acionada)

21a Técnico pressiona tecla [CORRIGE] (Conceito ruim)

21a1. Sistema informa "Chave liga/desliga com problema" "Envie esta UE para manutenção" "CONFIRMA para prosseguir CORRIGE para repetir teste"

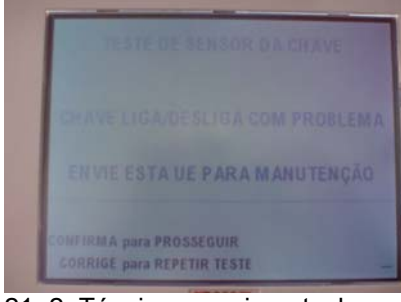

21a2. Técnico pressiona tecla [CORRIGE] (repetir teste)

- Técnico pressiona tecla [CONFIRMA] (Prosseguir)
- Sistema segue com o auto-teste (Passo 21 do UC)

21a3. Sistema retorna ao passo 16 do UC

23a1. Sistema trava o MT e exibe na tela do TE :

"Microterminal com problema" "envie esta UE para manutenção" "CONFIRMA para prosseguir" "CORRIGE para repetir teste"

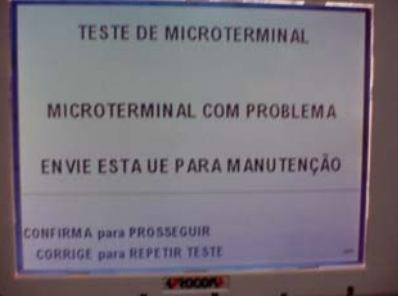

23a2. Técnico pressiona tecla [CORRIGE] (Repetir teste)

- Técnico pressiona tecla [CONFIRMA] (Prosseguir)
- Sistema segue com o auto-teste (Passo 31 do UC)
- Ao final, relatório exibirá falha no teste do microterminal

23a3. Sistema retorna ao passo 22 do UC

neste caso a tela indica qual o problema e que a urna deve ser enviada para a manutenção. É melhor do que os casos onde só indica a necessidade de manutenção.

Caso se tecle Confirma o MT fica exibindo a tela de

independentemente de já se estar executando outros testes.

teste,

23a Técnico demora a interagir com o MT (+- 15 segundos)

23b Técnico pressiona tecla errada no MT 23b1. Sistema exibe no MT: "Erro no teste de teclado" "digite a tecla: Corrige: repetir Confirma: continua"

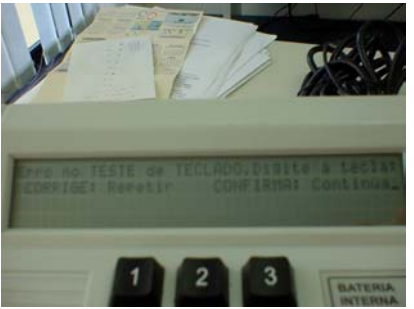

23b2. Técnico pressiona tecla CORRIGE no MT (repetir) Técnico pressiona

- tecla CONFIRMA no MT (continua)
- Sistema passa direto ao teste dos LEDs acesos (passo 24)
- ao final dos testes do Microterminal (passo 29), TE exibirá msg de erro (igual 23a.)

23b3. Sistema volta ao passo 22 do UC

25a Técnico pressiona tecla CORRIGE no MT (LEDs não estão acesos)

Sistema passa direto ao teste dos LEDs apagados (passo 26), mas ao final desse teste, mesmo que usuário tecle Confirma (conceito bom), comportamento será 27a.

27a Técnico pressiona tecla CORRIGE no MT (LEDs não estão apagados)

27a1. Sistema informa no visor do MT: "Erro no teste dos LEDs" "digite a tecla: Corrige: repetir Confirma: continua"

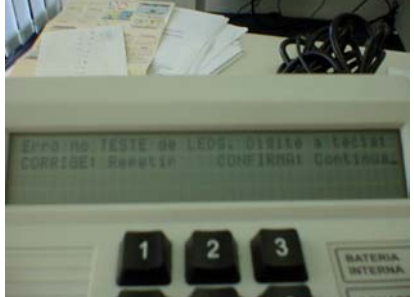

27a2. Técnico pressiona tecla CORRIGE no MT (repetir teste)

- Técnico pressiona tecla CONFIRMA no MT (continua)
- Sistema passa direto ao teste do Beep (passo 28)
- ao final dos testes do Microterminal (passo 29), TE exibirá msg de erro (igual 23a.)

27a3. Sistema volta ao teste dos LEDs acesos (passo 24) Mensagem no MT : "Siga instruções na tela do eleitor" Mensagem no TE: "Microterminal com problema"

(idêntico 23a)

32a1. Impressora corta papel e volta a imprimir relatório parcial (passo 31 do UC)

• Se, após passo 31, técnico teclar Corrige mais uma vez, sistema exibe msg: "Envie urna para manutenção".

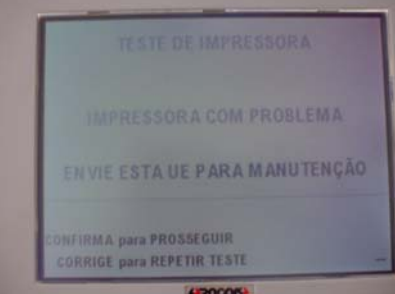

- Usuário tecla Confirma (Prosseguir) e sistema segue para 33a.
	- Se teclar Corrige. retorna a passo 31.
- Não há indicação de que está reimprimindo.
- Como as impressoras são térmicas são silenciosas. As situações de impressão deveriam ser notificadas na tela e o usuário orientado a coletar o resultado da impressão.
- 29a Técnico pressiona tecla CORRIGE no MT (beep não audível)
- 32a Técnico pressiona tecla [CORRIGE] (conceito ruim)

33a Qualquer um dos testes: a) deixou de ser efetuado OU b) Técnico classificou como conceito RUIM

33a1. Sistema informa "Diagnóstico Concluído" "Pelo menos um teste insatisfatório ou não efetuado" "Confirma/Corrige para prosseguir"

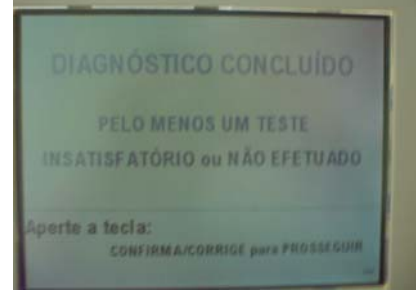

33a2. Técnico tecla uma das teclas indicadas 33a3. Sistema imprime o "Relatório de Auto-Teste da Urna" 33a4. Sistema reinicia a rotina de auto-testes. 33b1.Após mensagem "Diagnóstico Concluído com Sucesso", sistema solicita retirada da *flash* externa e do disquete

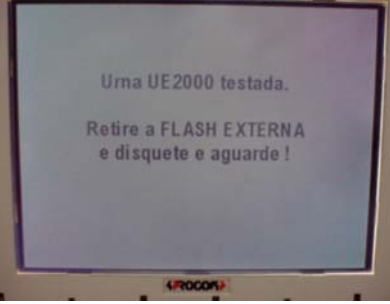

33b2.Técnico retira *flash* e disquete e sistema automaticamente solicita desligamento da urna

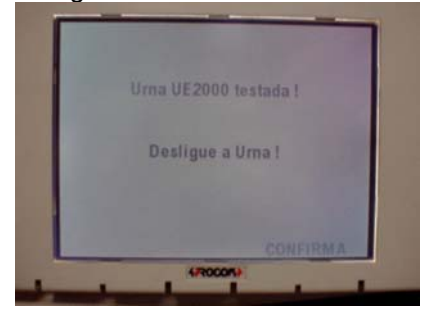

- sistema não indica a impressão do relatório
- sistema não indica que vai reiniciar o auto-teste (mas este é o caminho - ou isso ou enviar para a manutenção). Poderíamos ter uma tela escolhendo entre reiniciar o auto-teste ou desligar a urna e enviar para manutenção.
- Não dá possibilidade de retestar só o que falhou (mas isso pode mascarar outros problemas)
	- Sistema fica testando presença do disquete. Quando este é retirado, deveria testas se a *flash* continua presente (provavelmente isola drive *flash* enquanto teste drive disquete, pois a retirada da *flash* quando o drive estiver ativo pode queimar a mídia).

33b Auto-teste de urna de contingência

Anexo II – UCs da Situação Atual e Claims Ergonômicos

## **Cenários Variações**

Passo Variável Variações possíveis Claims Ergonômicos

## **Informação Relacionada**

Prioridade:

Freqüência: Ao menos uma vez por urna, por turno.

Canais para Ator TE e MT Principal Atores **Secundários** Canais para Atores Secundários

#### **Questões em Aberto**

ID Descrição da Questão